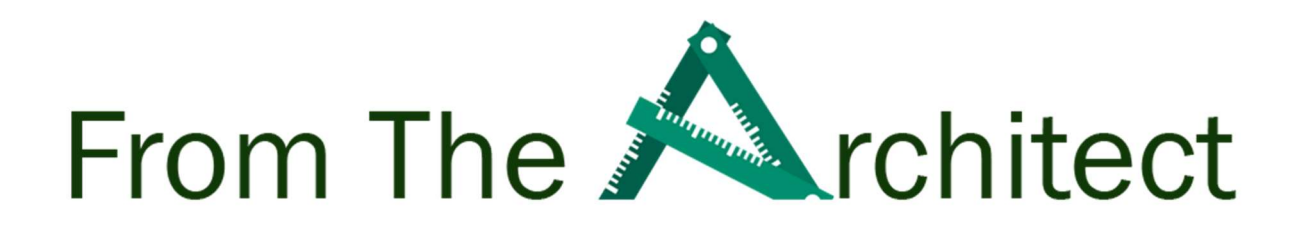

A Veeam Architect Paper

# Oracle and Veeam

## A Modern Data Protection Strategy for Enterprises

Author. Ali Salman

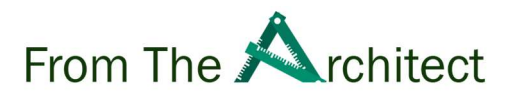

## Executive Summary:

Oracle is a robust object relational database that provides efficient and effective solutions for database users such as delivering high performance, Efficient memory caching to ensure the optimal performance of very large databases, High-performance partitioning to divide larger data tables in multiple pieces, The presence of several methods for hot, cold and incremental backups and recoveries, including the powerful Recovery Manager tool (RMAN) Oracle is the database engine of choice for many large enterprises and health-care service providers to store and manage their mission critical data, The Oracle database is directly related to core business functionality.

It' is mission critical for companies to have a proper disaster recovery strategy for an Oracle Database, in case of a disaster the database must be capable of a restore with minimal effort and without any delays.

This paper explains the Oracle database core concepts, Oracle RMAN backup and recovery concepts and options and retention policies. It explains how Veeam Plug-in for Oracle RMAN simplifies backup file management, demystifies database restoration and recovery strategies across multiple platforms. It will enable Oracle DBAs to control and monitor those strategies regardless of experience level.

Veeam provides a single platform that meets the needs of both the infrastructure teams and the granular backup needs of the DBAs. We will discuss recommended best practices for effectively implementing Veeam with Oracle and address how Veaam implements optimal security for offsite backup file storage.

## Intended Audience:

This whitepaper is intended for both non-technical and technical functions it is good for IT Administrators, Backup Administrator, Decision makers and any personnel responsible or interested in Veeam Plugin integration with Oracle RMAN for managing and operating. This document describes the features included in Veeam® Backup & Replication™ and Veeam Plugin for Oracle RMAN for performing consistent backups for the Oracle Database in accordance with Veeam and Oracle backup and recovery best practices. The experienced database administrator can skip the sections one and two.

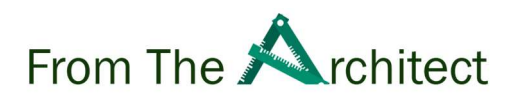

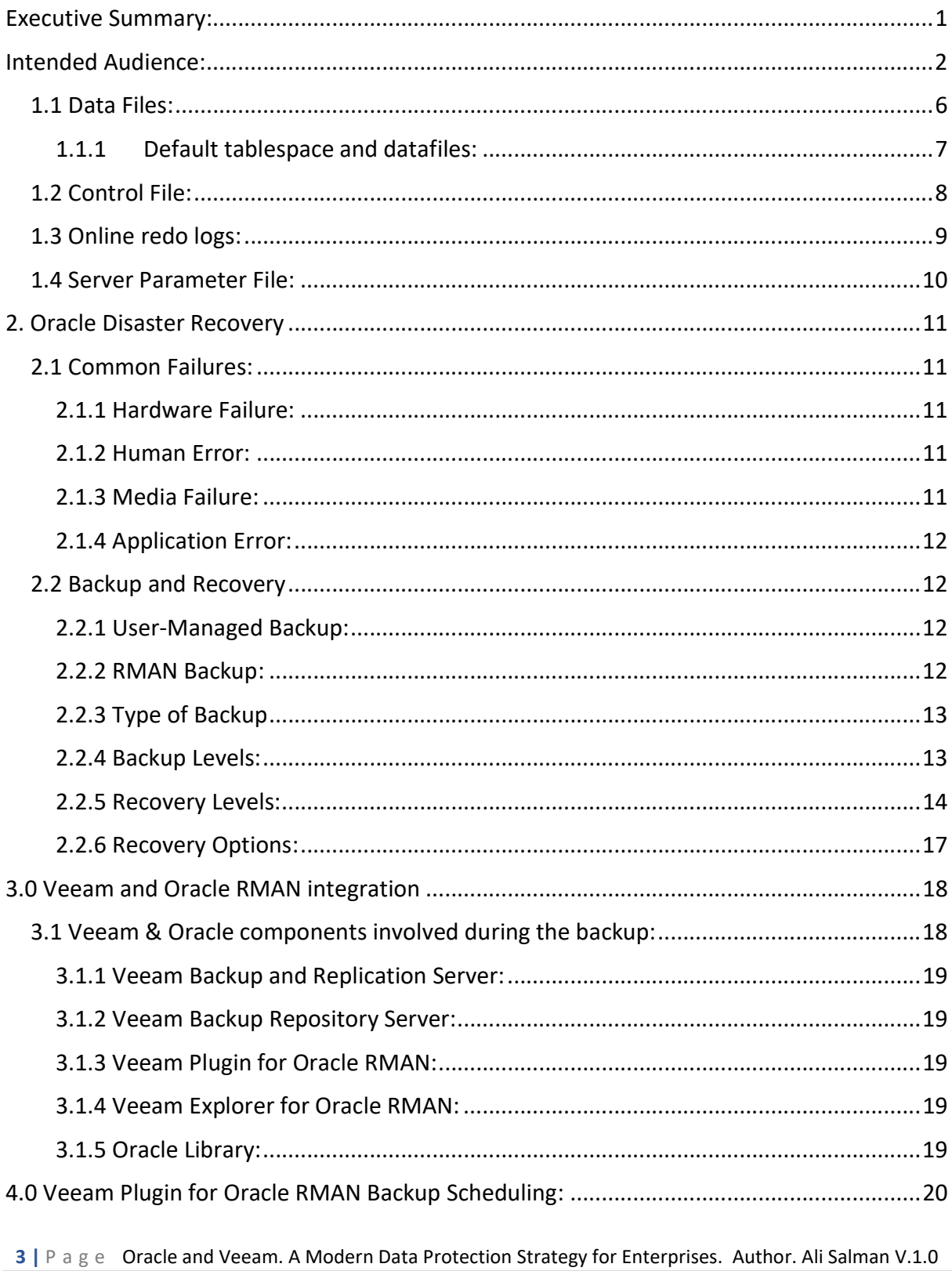

## From The **A**rchitect

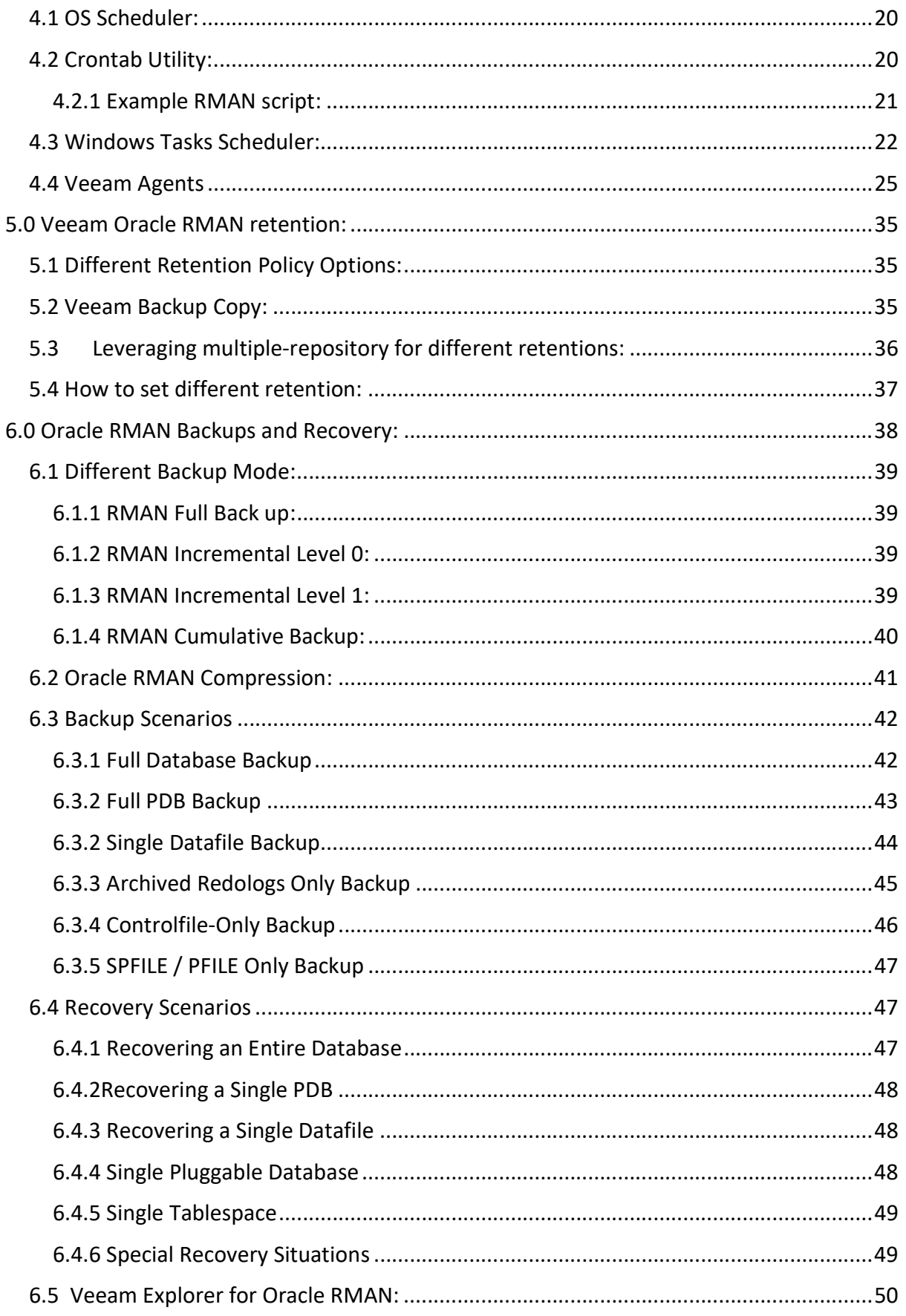

## From The **A**rchitect

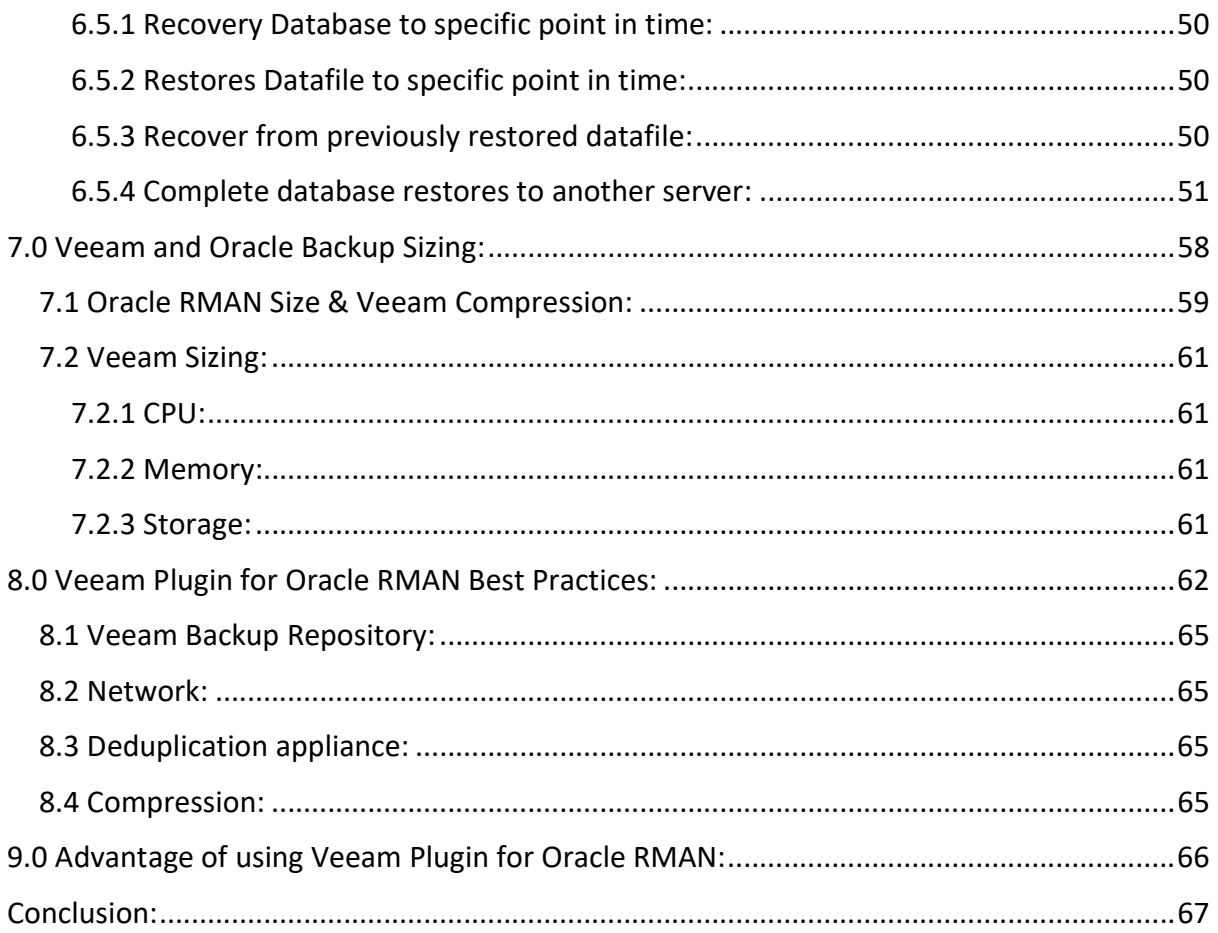

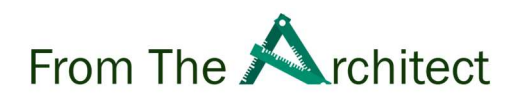

#### 1. About Oracle Database:

In this section we will discuss about Oracle database key components

- Data Files
- Control Files
- Online redo logs
- **•** Server Parameter files.

#### 1.1 Data Files:

Every Oracle database has one or more physical datafile which contains all the database data. Datafiles are the physical manifestations of the database's tablespaces. They contain database blocks which in turn contain rows of data for tables and indexes. A key tablespace and the UNDO tablespace. It also contains information about uncommitted transactions so that they can be quickly rolled back during transaction processing.

A datafile is created with a tablespace creation and a datafile can associate with only one tablespace.

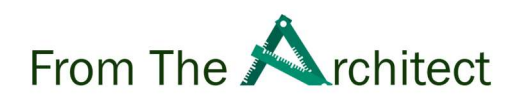

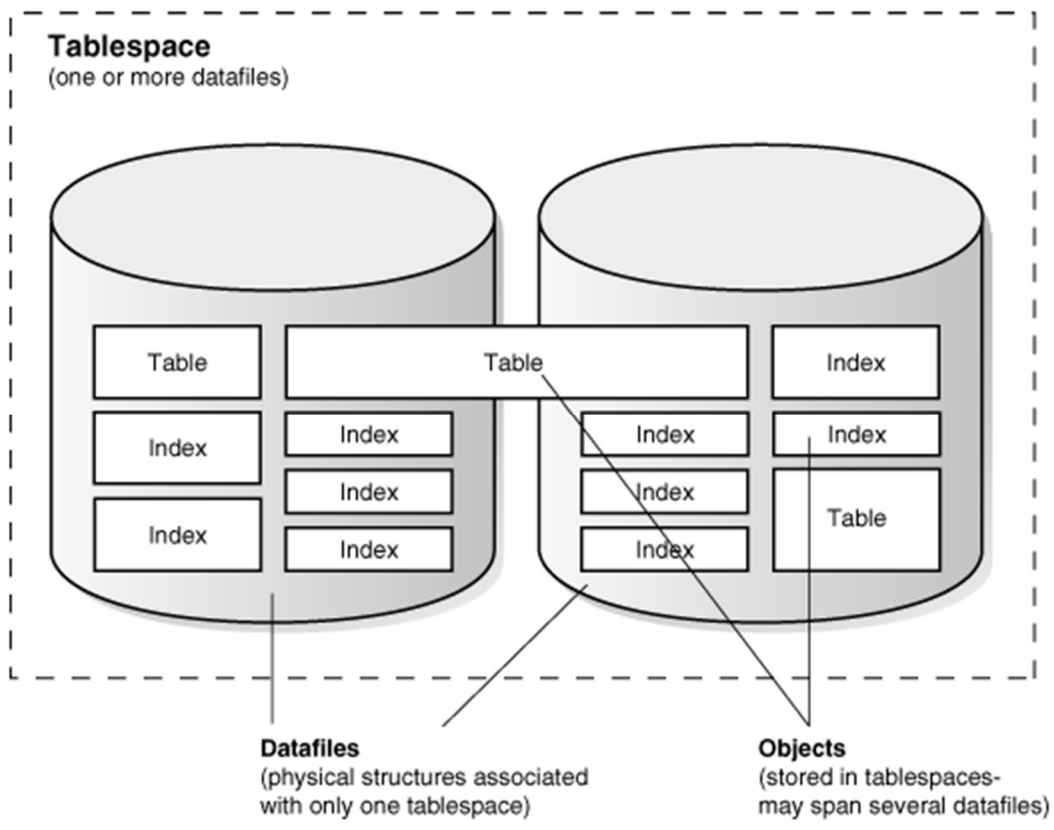

Figure 1: Tablespace datafiles

#### 1.1.1 Default tablespace and datafiles:

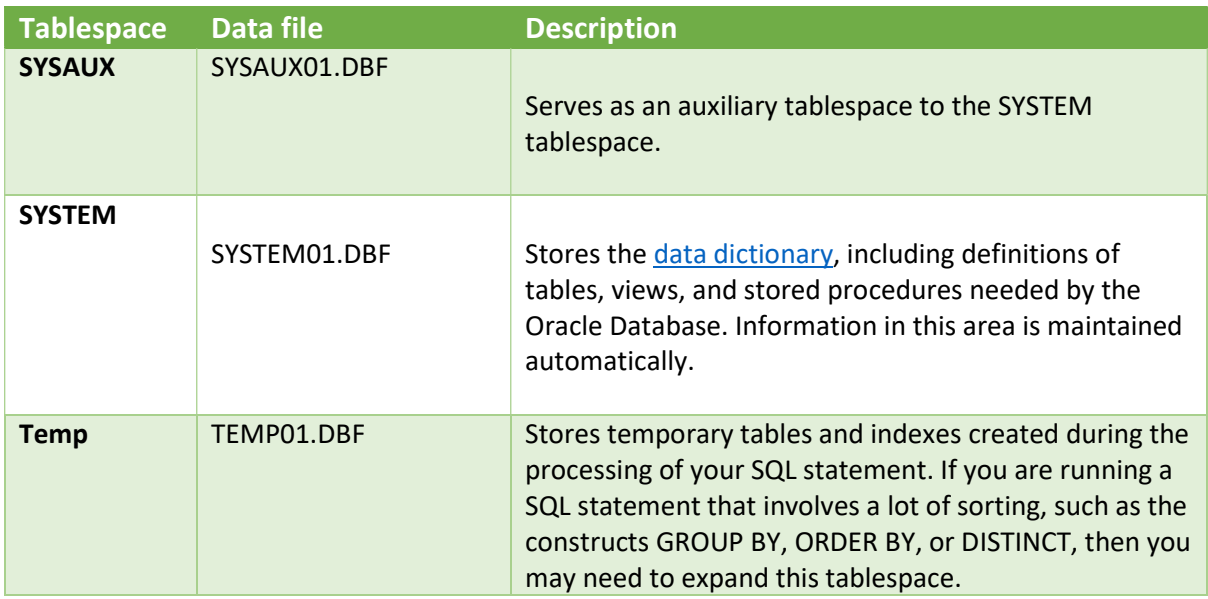

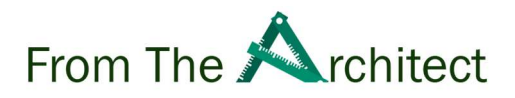

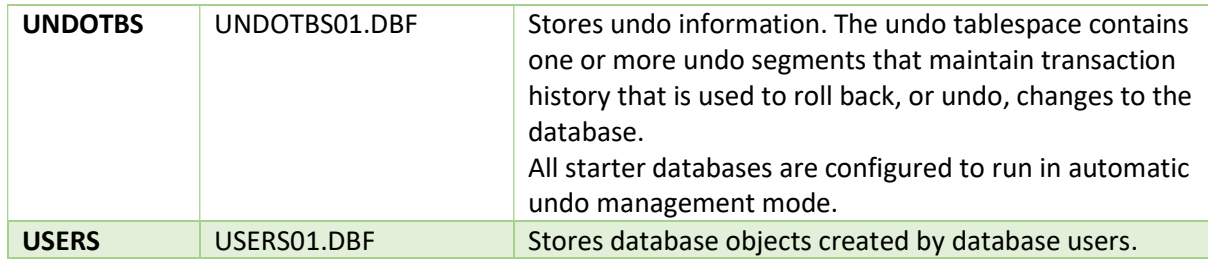

For example:

You can create the tablespace named veeam that has four datafiles with the following SQL statement:

CREATE TABLESPACE veeam DATAFILE '/path/veeam1.dat' SIZE 10M; DATAFILE '/path/veeam2.dat' SIZE 10M; DATAFILE '/path/veeam3.dat' SIZE 10M; DATAFILE '/path/veeam4.dat' SIZE 10M;

Figure 2: Create Tablespace

#### 1.2 Control File:

Control Files contain crucial information about the underlying physical components of the database, including the online state, location, and recoverability of datafiles and transaction logs. When Oracle Recovery Manager (RMAN) is used to back up critical database physical components, the names, current location and status of those backup files are also retained within the control file. There are usually at least two control files which should be multiplexed across different physical storage to guarantee survivability.

Oracle recommended to keep multiple copies of controlfile, if any controlfile fails the database will become unavailable. The names of the control files are specified by the CONTROL\_FILES parameter in the initialization parameter file used during database

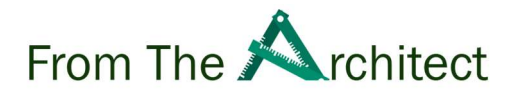

creation. The filenames specified in CONTROL\_FILES should be fully specified and are operating system specific.

The following is an example of a CONTROL\_FILES initialization parameter:

```
CONTROL_FILES = (/u01/oracle/prod/control01.ctl, 
          /u02/oracle/prod/control02.ctl, 
          /u03/oracle/prod/control03.ctl)
```
Figure 3: Control Files Initialization parameter

#### 1.3 Online redo logs:

Every Oracle Database has a set of online redo logs (ORL) , the online redo log stores a copy of the change made to the data. If a failure requires a datafile to be restored from the backup, any recent changes missing from restored data can be obtained from the online redo log file, providing a recovery of the database to consistent state without any loss of any data.

The database log writer process (LGWR) writes redo records from the memory buffer to redo log group. There are usually at least three online redo log member groups, each composed of at least two online redo log members These are typically multiplexed across different physical storage devices to guarantee survivability of transaction logs. As each online redo log fills with transactions, it is automatically switched to the next online redo log group so that transaction processing is not impeded. If the database is in ARCHIVELOG mode (Highly recommended for complete recoverability!), the ORL is immediately written to a secondary location as an Archived Redo Log (ARL).

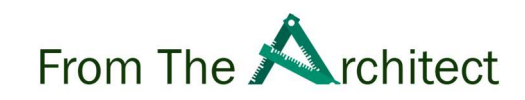

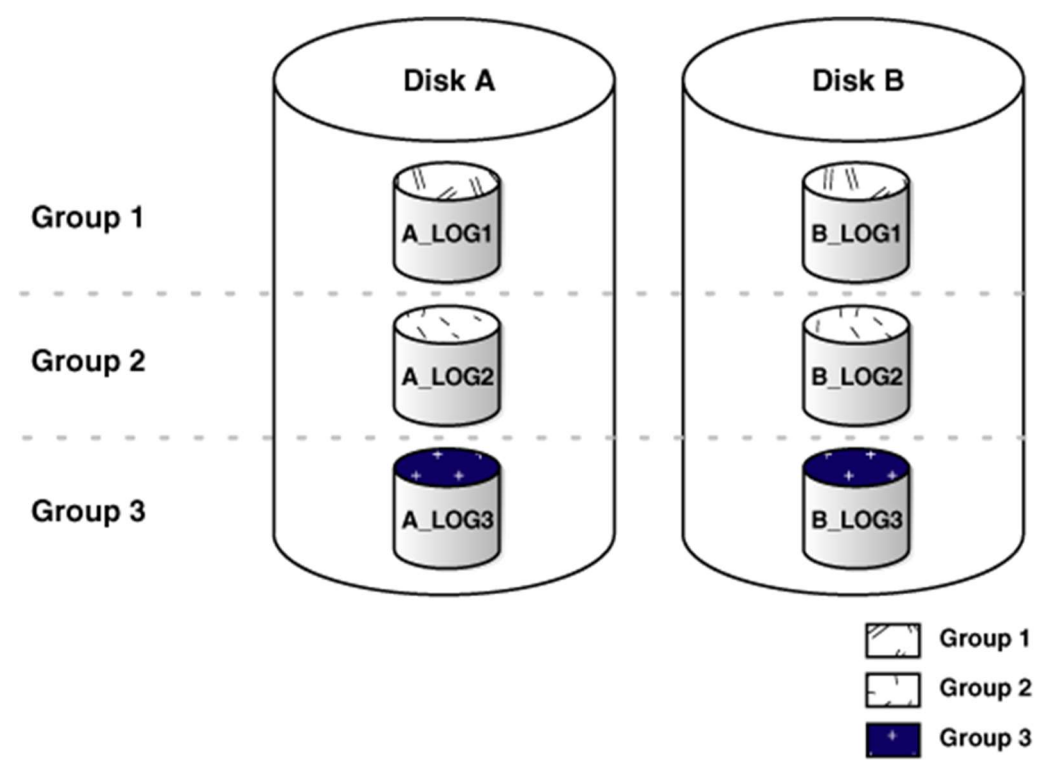

Figure 4 – Oracle redo logs groups

#### 1.4 Server Parameter File:

The Server Parameter File (SPFILE) is a binary file that contains the database and instancespecific settings that determine a plethora of database features including, memory allocations, physical file locations, backup locations, query optimizer features, and other crucial performance-related settings. The SPFILE must be present during the instance startup to locate the database's control files so that they can be opened.

You can check the location of SPFILEwith SQL statement:

#### SQL> show parameter spfile;

This statement shows the name and location of SPFile (Figure 3 for more details)

| SQL> show parameter spfile; |             |                                                                 |
|-----------------------------|-------------|-----------------------------------------------------------------|
| <b>NAME</b>                 | <b>TYPE</b> | <b>VALUE</b>                                                    |
| spfile                      | string      | /u01/app/oracle/product/19.0.0<br>/dbhome_1/dbs/spfileveeam.ora |

Figure 5 – spfile parameter

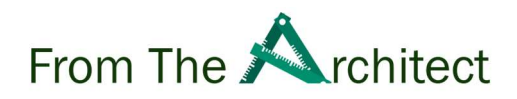

## 2. Oracle Disaster Recovery

In this section, we will discuss about the common failure scenario, backup and recovery options provided by Oracle for clear understanding on how to leverage these critical features to take informed decision to have proper contingency plan and strategy for backup and recovery.

#### 2.1 Common Failures:

The failure can be happens, sometime it is silly mistake by the administrator which change all the database records, or suddenly hardware fails or the storage drive got faulty or the simple application patch corrupt the data, we are going to discuss the common failures for better understanding.

#### 2.1.1 Hardware Failure:

Like the tire of car can puncture at any time, a hardware failure is no different it is hard to predict when the hardware will fail.

Hardware failure is when one of the components of your server breaks or becomes unresponsive. Hardware failures can be caused by CPU, HDD or memory malfunction. Hardware failure downtime can be avoided by using advance high availability technology such as Oracle RAC or using a standby database server to quickly restore the database from the recent backup.

#### 2.1.2 Human Error:

Human error is estimated to be one of the most common factors in database downtime, Human errors can occur due to errors in the application logic, a manual mistake resulting in data changes in the database or deleting the incorrect data.

This type of failure can be handled easily by Oracle Flash Recovery Area or simply using the latest backup to restore the data to the corrupted database.

#### 2.1.3 Media Failure:

A media failure is a physical problem with the drive, it can cause write or read failures to

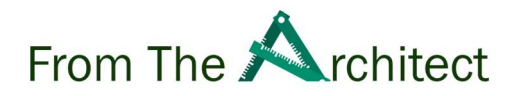

and from disk files which are required for database operations. Database file are vulnerable in the event of a media failure.

#### 2.1.4 Application Error:

Software often malfunctions which can corrupt data block.

#### 2.2 Backup and Recovery

Oracle provides two ways to perform Oracle backup & recovery, Oracle Recovery Manager (RMAN) and User-Managed backup and recovery, we are going to discuss these options of the backup.

#### 2.2.1 User-Managed Backup:

This user-managed backup – sometimes called a hot backup - requires the DBA to place the database's tablespaces into BACKUP mode via the ALTER DATABASE BEGIN BACKUP; command. Then we can take a copy of all the tablespace's datafiles. While the datafiles are being backed up, any datafile changes are written to the online redo log. This increases the log writing activity. Finally, the DBA must remember to place the database's tablespaces back online by issuing the ALTER DATABASE END BACKUP; command to complete the backup process.

This type of backup is not commonly used and it is not enterprise-grade.

#### 2.2.2 RMAN Backup:

Oracle RMAN (Recovery Manager) is the utility built-into the Oracle database to automate the backup and recovery of data, it was first introduced in Oracle version 8.0

RMAN is the preferred method of backing up Oracle databases for most organizations.

RMAN automates administration of backups and ensures data integrity.

Key features:

- Block-Level Corruption Detection During the backup.
- Parallelization of backup & restore data streams.
- Backup files retention.
- History of Backup operations.
- Backup Sets

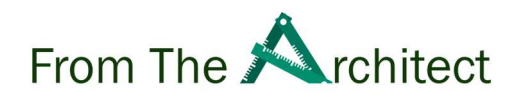

• Archived redo logs.

#### 2.2.3 Type of Backup

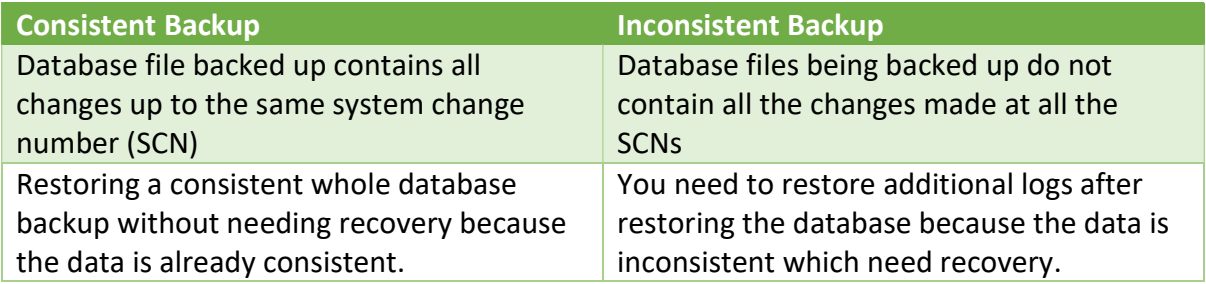

#### 2.2.4 Backup Levels:

Depending on what needs backing up, RMAN offers several choices, ranging from an entire database to the Controfile.

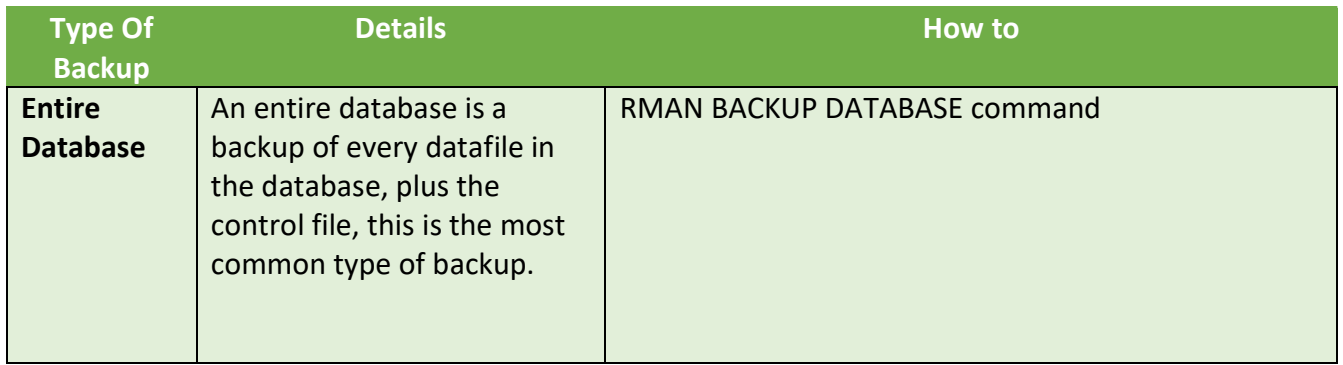

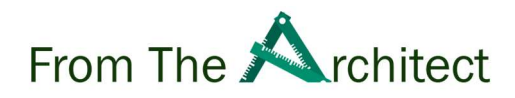

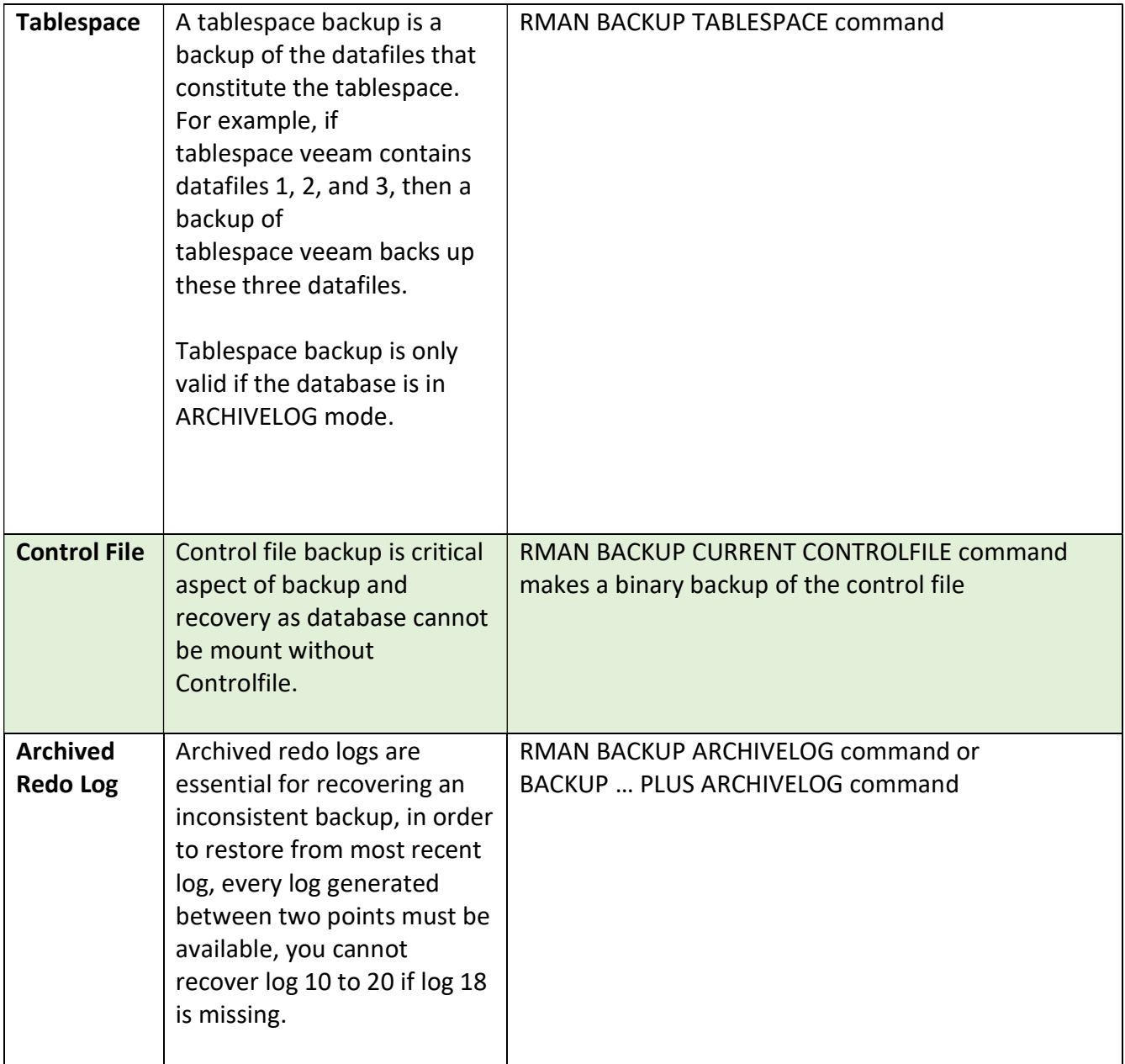

#### 2.2.5 Recovery Levels:

Depending on what needs recovering, RMAN offers several choices, ranging from the largest restore and recovery operation – an entire database - to the smallest, a single database block.

Type Of Recovery Levels **Details** Details Details

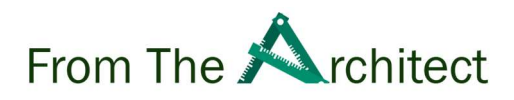

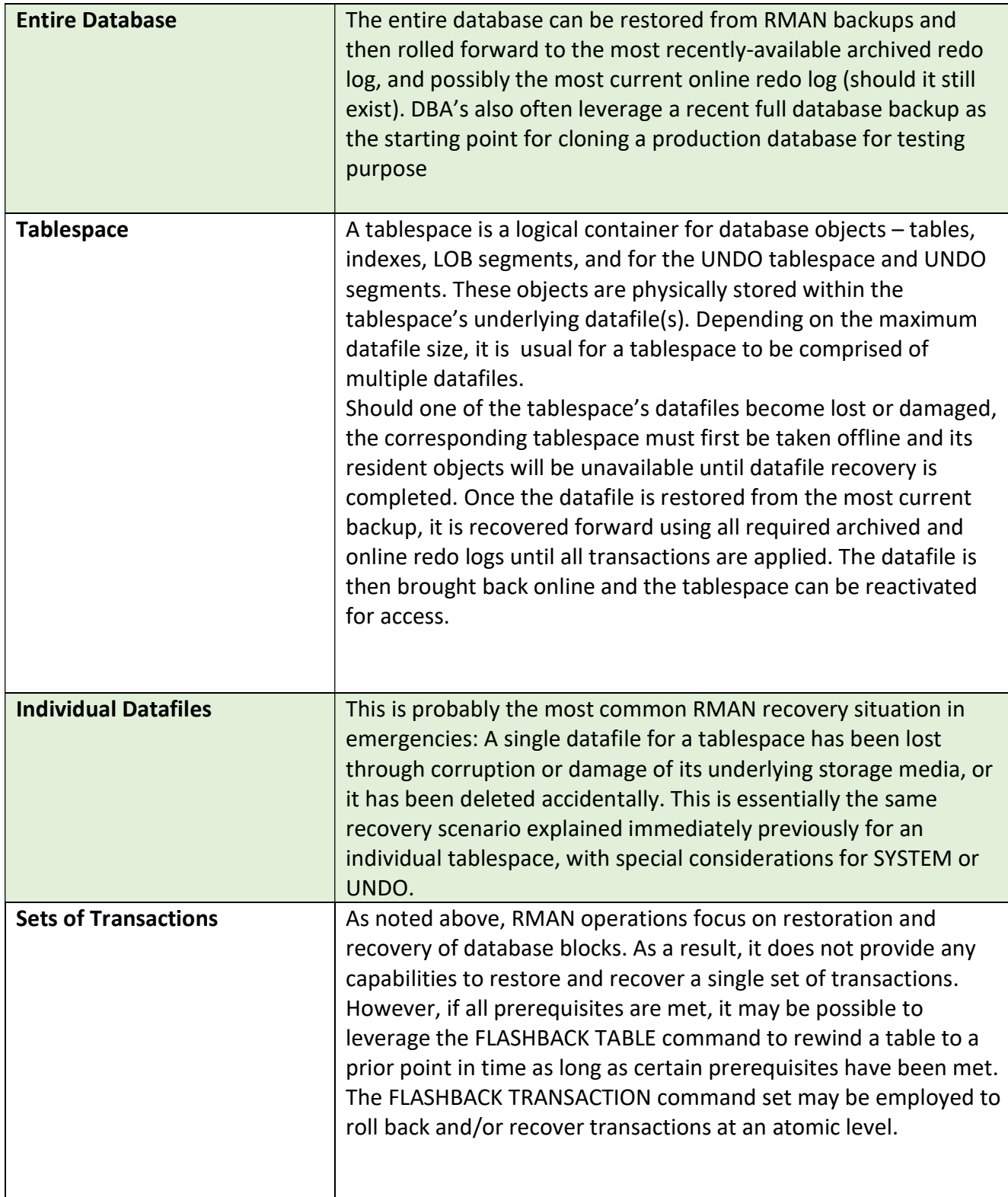

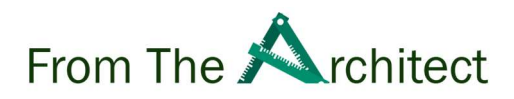

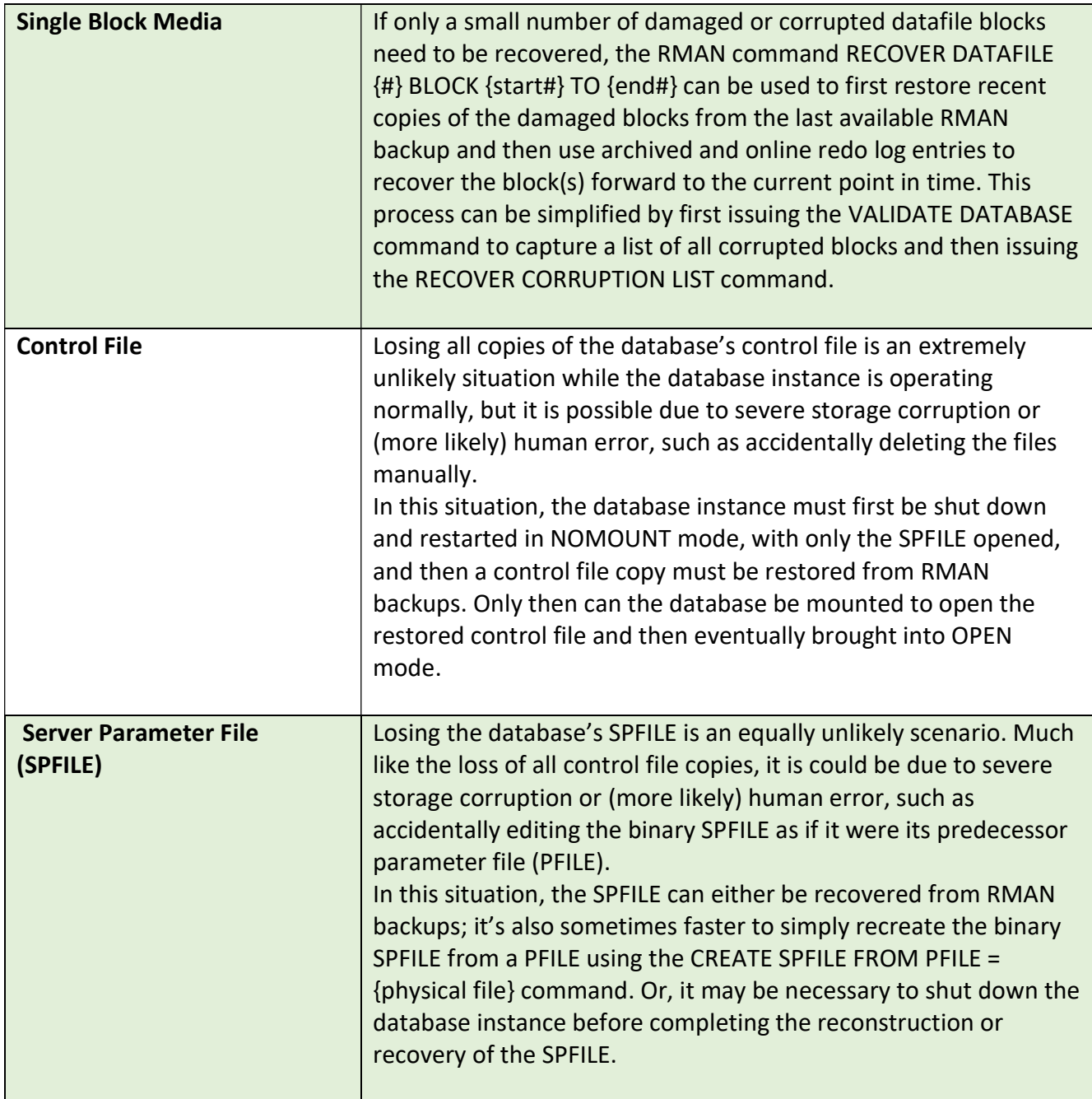

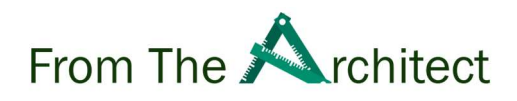

#### 2.2.6 Recovery Options:

An Oracle database can be recovered to either the current point in time or to an earlier point in time if the DBA decides that approach is pertinent. We briefly summarize the difference below

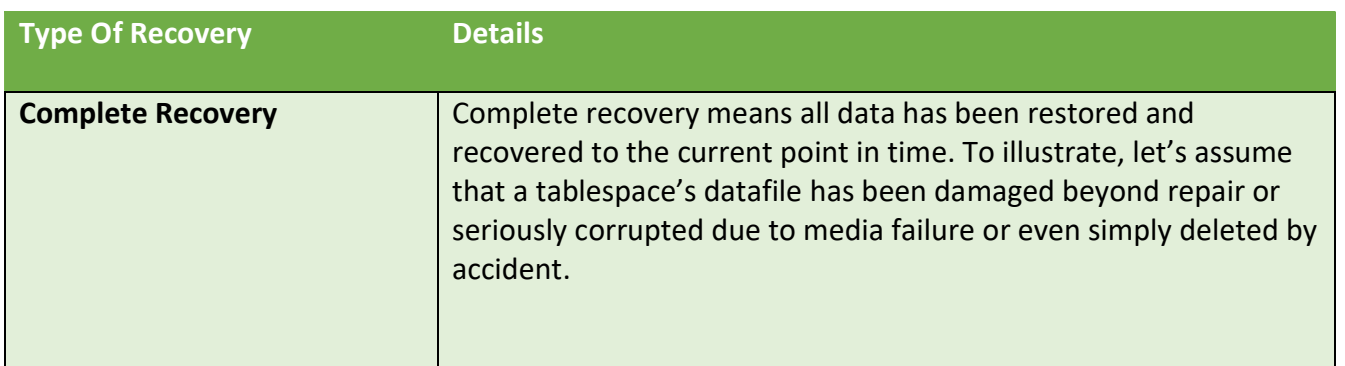

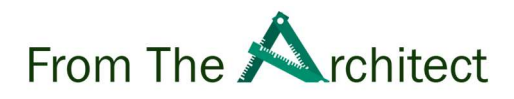

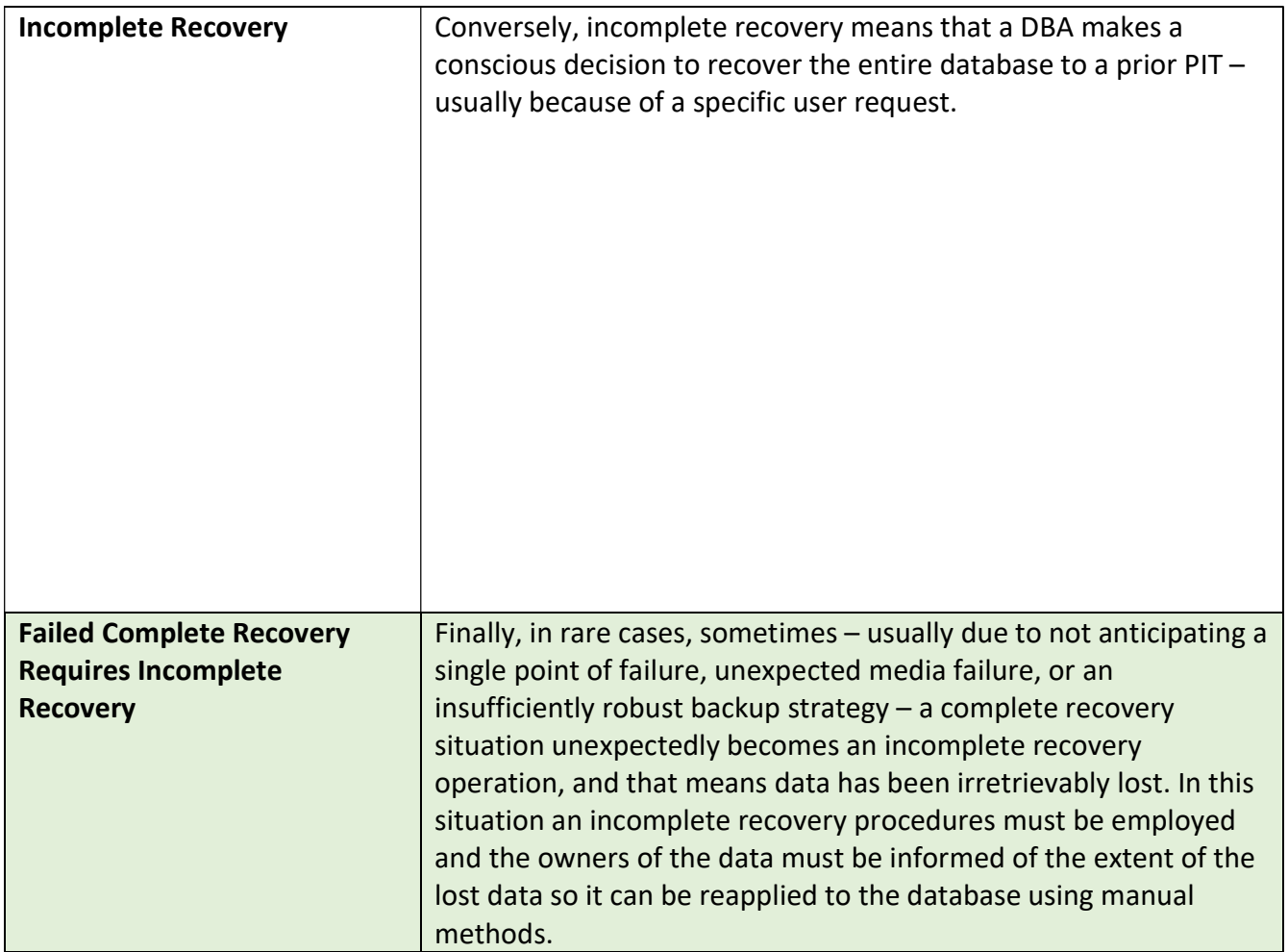

## 3.0 Veeam and Oracle RMAN integration

Oracle RMAN provides leading third-party backup vendors such as Veeam, SBT API integration through a media management library, the library contains SBT API functions, and it is linked with the Oracle server library. Oracle calls the SBT API functions to backup or restore to and from media controlled by Veeam.

Veeam Plugin for Oracle RMAN allows RMAN backup data send to Veeam Backup & Replication repositories.

#### 3.1 Veeam & Oracle components involved during the backup:

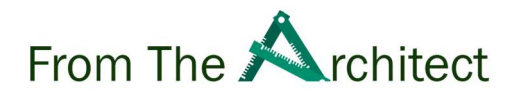

Veeam Backup & Replication also referred to as "VBR" provides different methods of deployment, by default VBR is installed as an all-in-one deployment model which has all the different roles installed on the single server. This server can be scaled-out if required, we will discuss some key components of the VBR software which are involved during the Veeam and Oracle RMAN backups.

#### 3.1.1 Veeam Backup and Replication Server:

The Veeam Backup & Replication server is the brains of a Veeam backup solution, The VBR server is responsible for co-ordinateing all operations including control of the resource allocation, It provides an interface to backup, restore and monitor all backups.

#### 3.1.2 Veeam Backup Repository Server:

Veeam Backup Repository server is responsible for providing the required storage to store the backups.

#### 3.1.3 Veeam Plugin for Oracle RMAN:

Veeam Plugin for Oracle RMAN integrate with Oracle RMAN SBT API to allow RMAN to send backup data to Veeam Repository and restore from it.

#### 3.1.4 Veeam Explorer for Oracle RMAN:

Veeam Explorer for Oracle RMAN is by default installed on Veeam Backup & Replication Server, Veeam Explorer for Oracle RMAN provide the interface to backup administrator to perform the one-click restore of Oracle database from Veeam server.

#### 3.1.5 Oracle Library:

The Oracle library is a schema object, known as the library which calls are made too by SQL for functions and procedures, the Oracle library is responsible for call SBT API for external backup from the Oracle server to the Veeam Repository server.

The Figure 6 illustrated Oracle database backup flows to Veeam Repository.

- 1. Oracle RMAN Oracle Library and media management layer connect to the Veeam Plugin for Oracle RMAN.
- 2. Veeam Plugin for Oracle RMAN connects to Veeam backup & Replication Server and requests resource allocation.

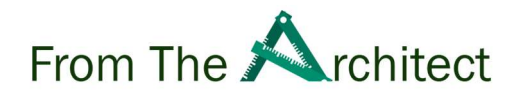

- 3. Veeam Plugin for Oracle RMAN starts the Veeam Data Mover Agent on Oracle Server.
- 4. Source Veeam Data Mover Agent connects with target data mover running on Veeam Backup Repository Server and starts to move the backup to the Veeam Repository.

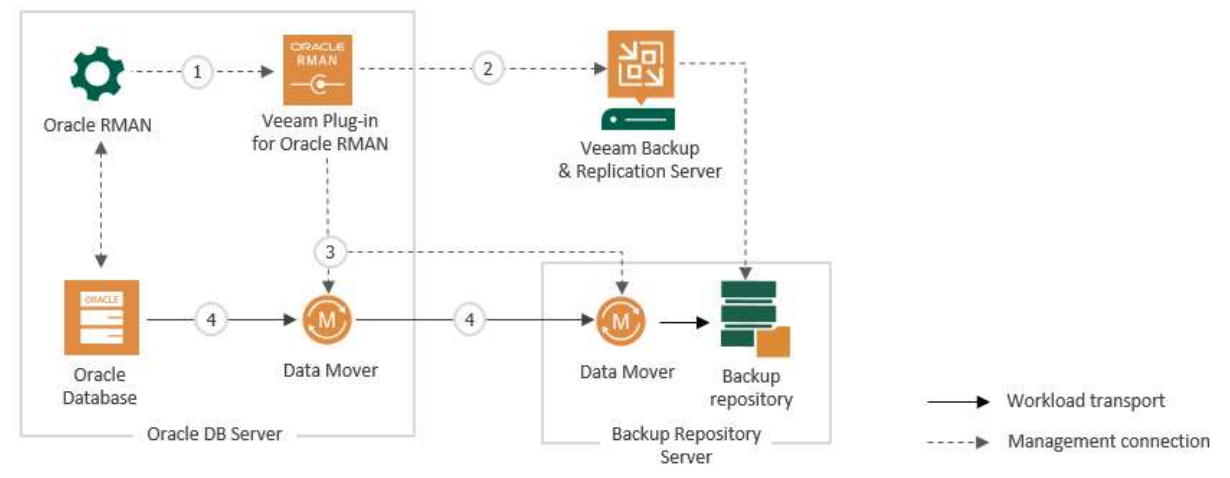

Figure 6: Oracle RMAN & Veeam Backup Flow

## 4.0 Veeam Plugin for Oracle RMAN Backup Scheduling:

Veeam provides multiple options to schedule the RMAN backup automatically, we will discuss the following options for the automatic backup schedule:

- OS Scheduler
- Veeam Agents for Windows & Linux.

#### 4.1 OS Scheduler:

The RMAN backup scripts can be schedule by using default OS Scheduler available in both Windows and Linux, we will use the following scheduler in our example:

- Crontab Utility.
- Windows Task Scheduler.

#### 4.2 Crontab Utility:

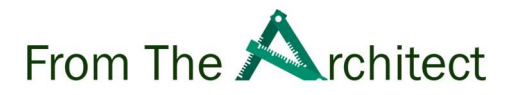

Crontab allows you to script different operations and maintenance tasks in Linux, before we discuss about how to configure RMAN backups let us first understand how crontab is configured and how to schedule the tasks in crontab.

Crontab has 6 fields as seen in Figure 7, 1-5 defines the date and time to execute the script and the last field defines the path for the script to be executed.

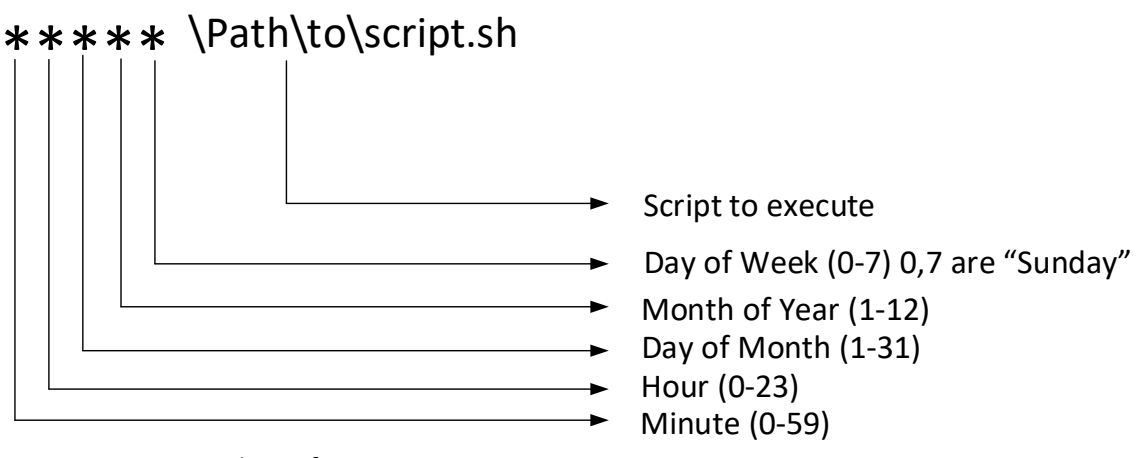

Figure 7 – Crontab configuration

In the example below, we are going to configure crontab to run Oracle RMAN backup every day at 10:00 AM.

- 1. Run "crontab -e" commands to open crontab editor.
- 2. Add the line 0 10 \*\*\* \pathtoRMANscript\rmanbackup.sh

#### 4.2.1 Example RMAN script:

```
cat <<EOF >./rmanbackup.sh 
#!/bin/bash 
ORACLE_SID=ORCL; export ORACLE_SID 
PATH=/usr/sbin:$PATH; export PATH 
PATH=$ORACLE_HOME/bin:$PATH; export PATH 
LD_LIBRARY_PATH=$ORACLE_HOME/lib:/lib:/usr/lib; export LD_LIBRARY_PATH 
RMAN Target / 
run 
{ 
backup database plus archivelog; 
}; 
EOF
```
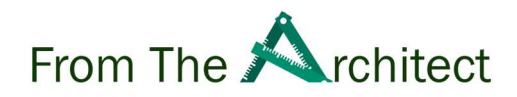

#### Figure 8: Example RMAN script

#### 4.3 Windows Tasks Scheduler:

Next we will schedule the backup from Windows Task Scheduler for Oracle databases running on a Windows platform.

- 1. Launch the Task Scheduler from start menu
- 2. On the right-hand panel, click on Create Task

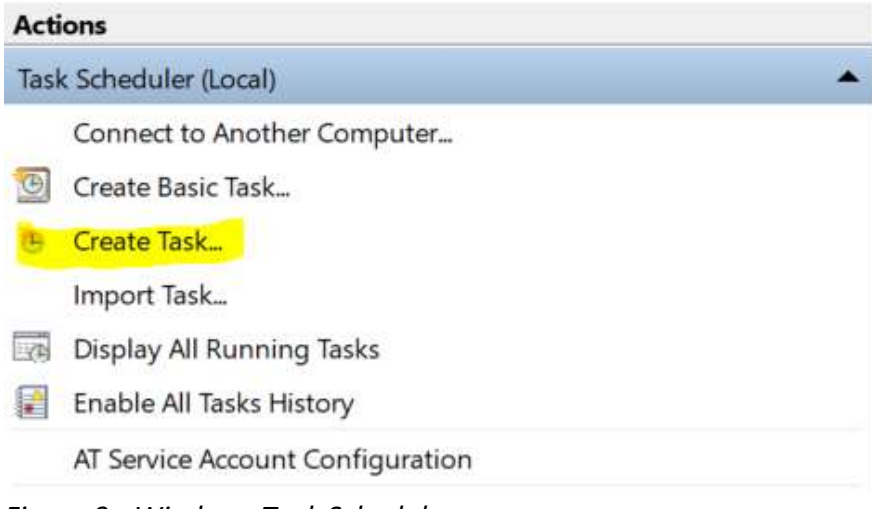

Figure 9 - Windows Task Scheduler

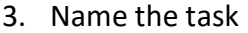

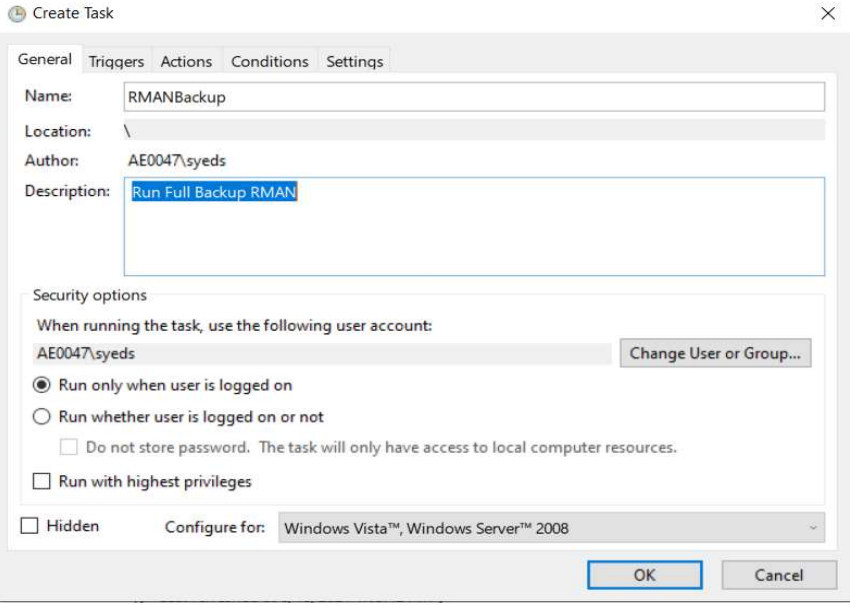

Figure 10 - Task Scheduler General Tab

4. Click on Triggers Tab – Set how often to run the backup shown in figure 11 then Set

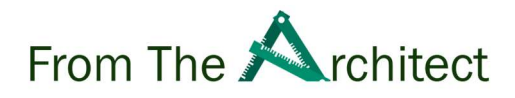

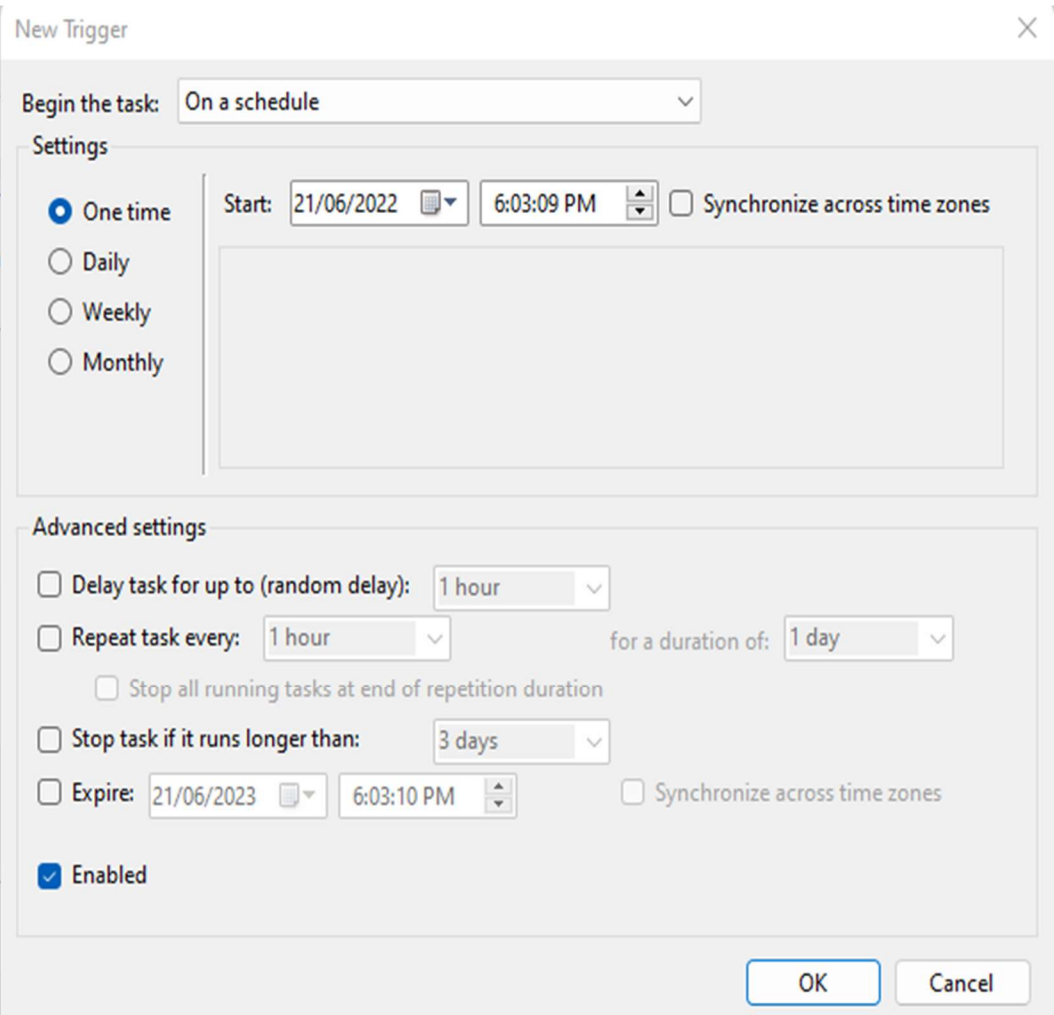

#### Action as start a program and select path to RMAN script

5. Figure 11 – Set the New trigger

Select time to run the script in the example we are configure the script to run at 1:05 AM every day.

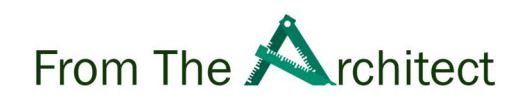

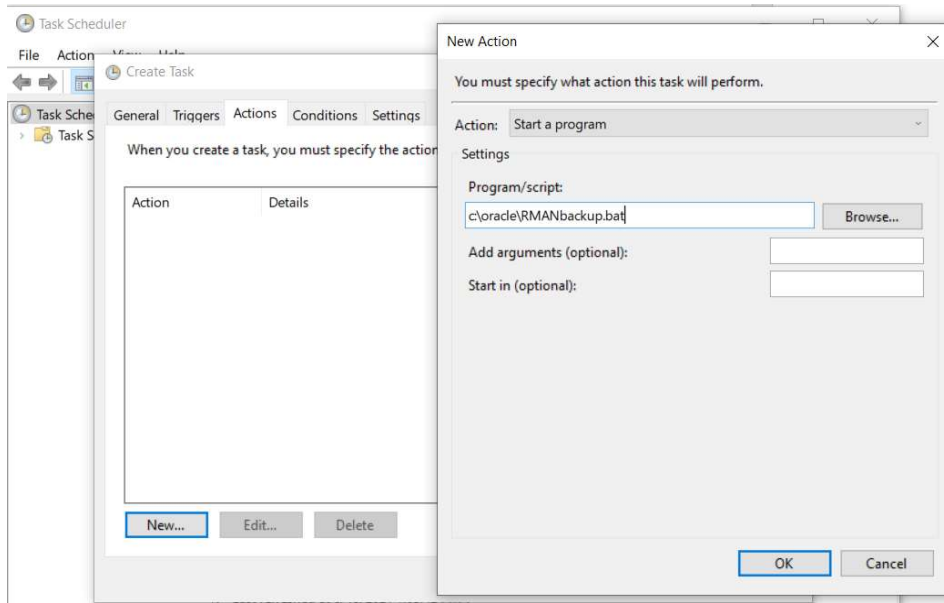

Figure 1.1 - Configure the Action

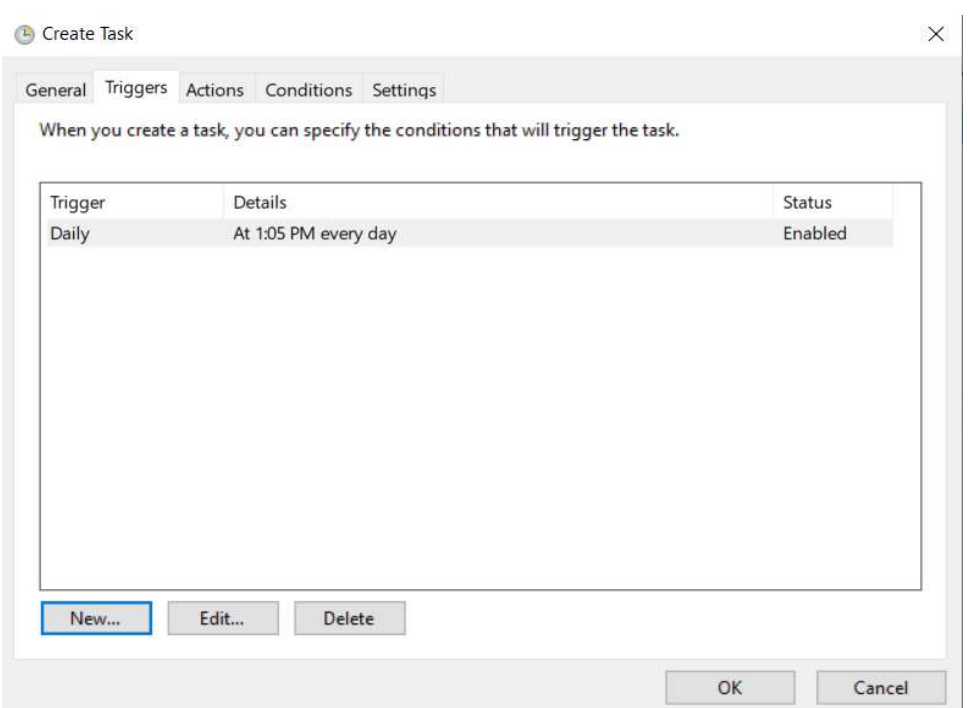

Figure 12 - Windows Task Scheduler Trigger Configuration

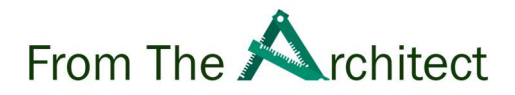

This is all about the OS scheduler and scheduling options, next we will discuss the Veeam Agents capabilities to run the script as part of backup job to automatically run the backup jobs.

#### 4.4 Veeam Agents

 Veeam agents for Windows and Linux provide you option to run pre and post backup job script you can configure to run any script as pre and post backup job script.

In the example below we will configure the RMAN script in Veeam Agent Backup Job.

1. On the Home tab, click Backup Job > Windows or Linux as shown in figure 1

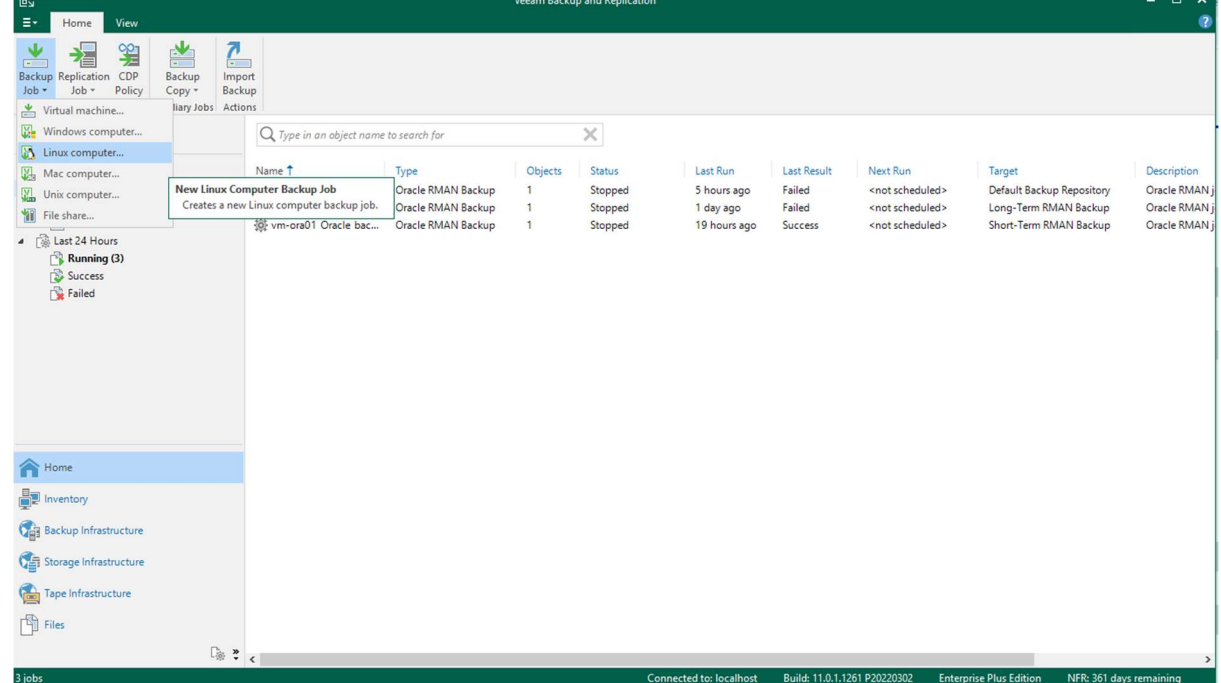

Figure 1 – New Backup Job

2. Select the Job Mode – Server or Workstation – Manage by Backup Server as shown in figure 2

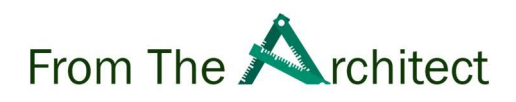

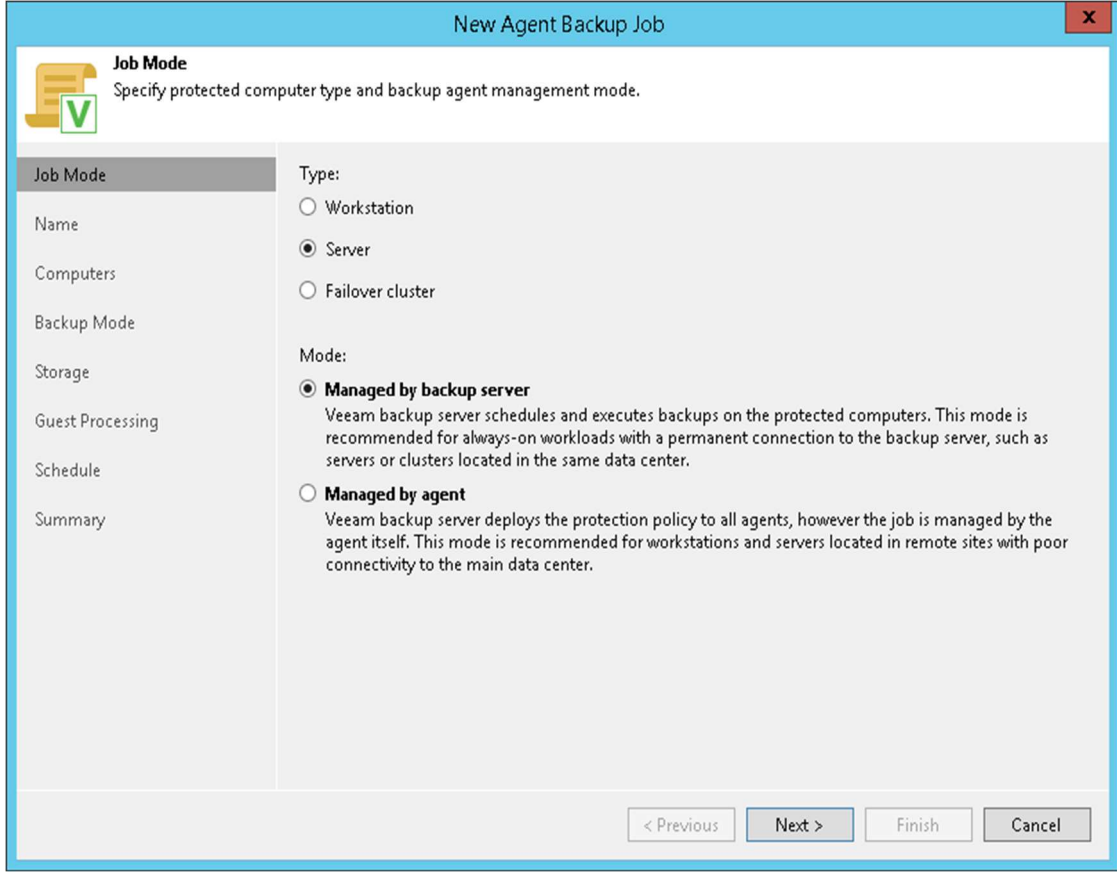

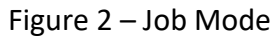

3. Specify the job name and description as shown in figure 3

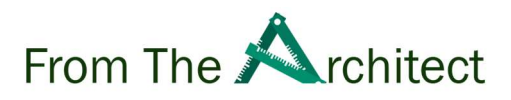

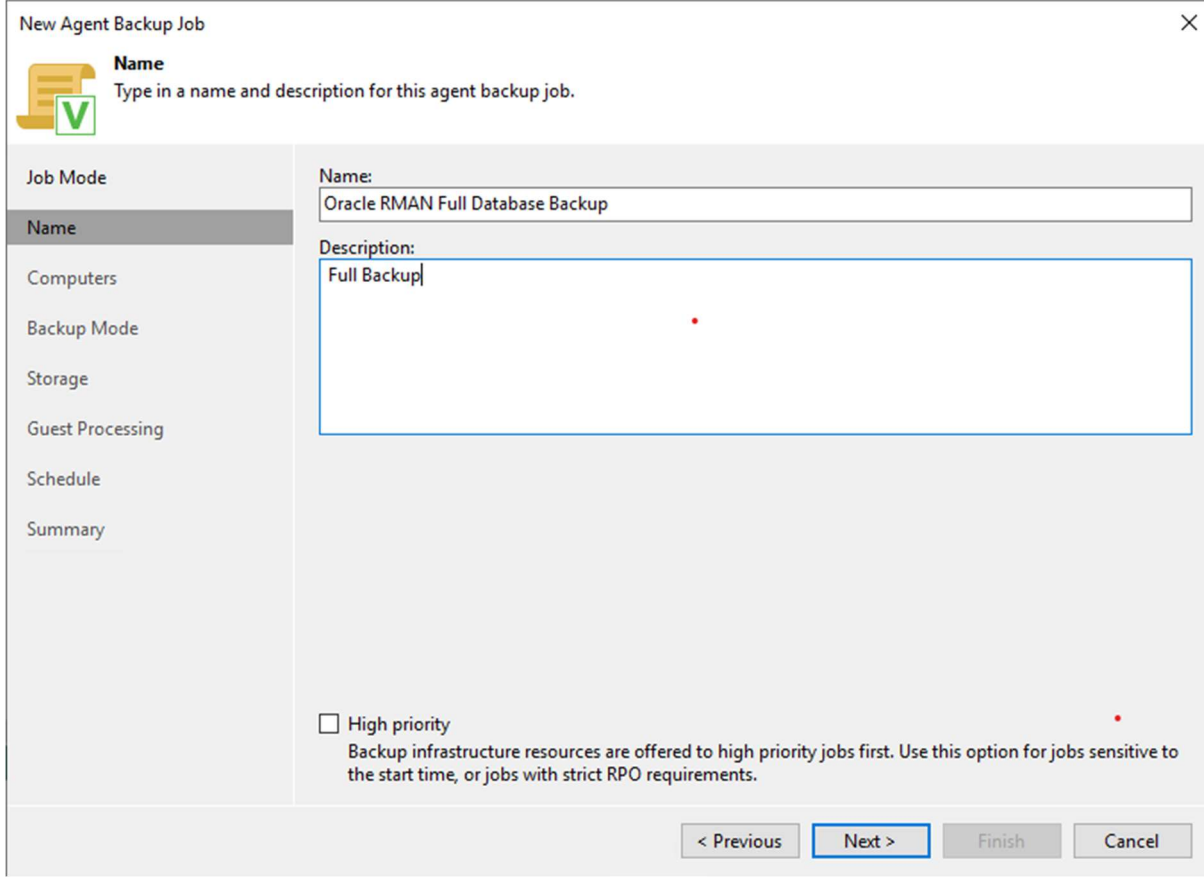

Figure 3 – Backup Job Name and Description

4. Select the Computer to Backup – Oracle Database Server as shown in figure 4

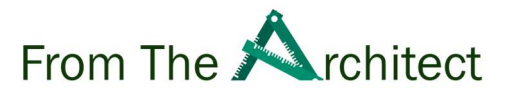

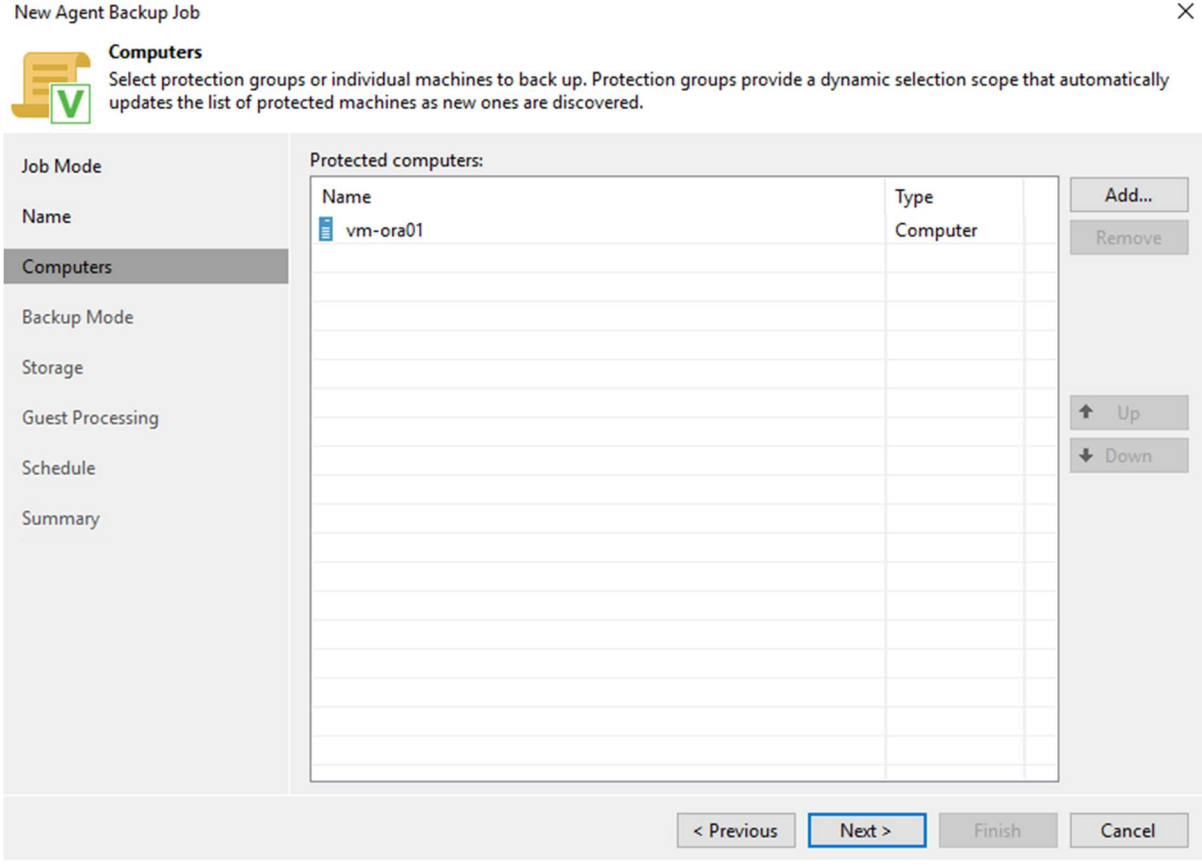

Figure 4 – Select the Computers to protect

5. Select backup mode as file level backup – you can simply select any directory to backup i.e. /tmp/ as shown in figure 5 and figure 6

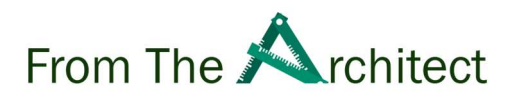

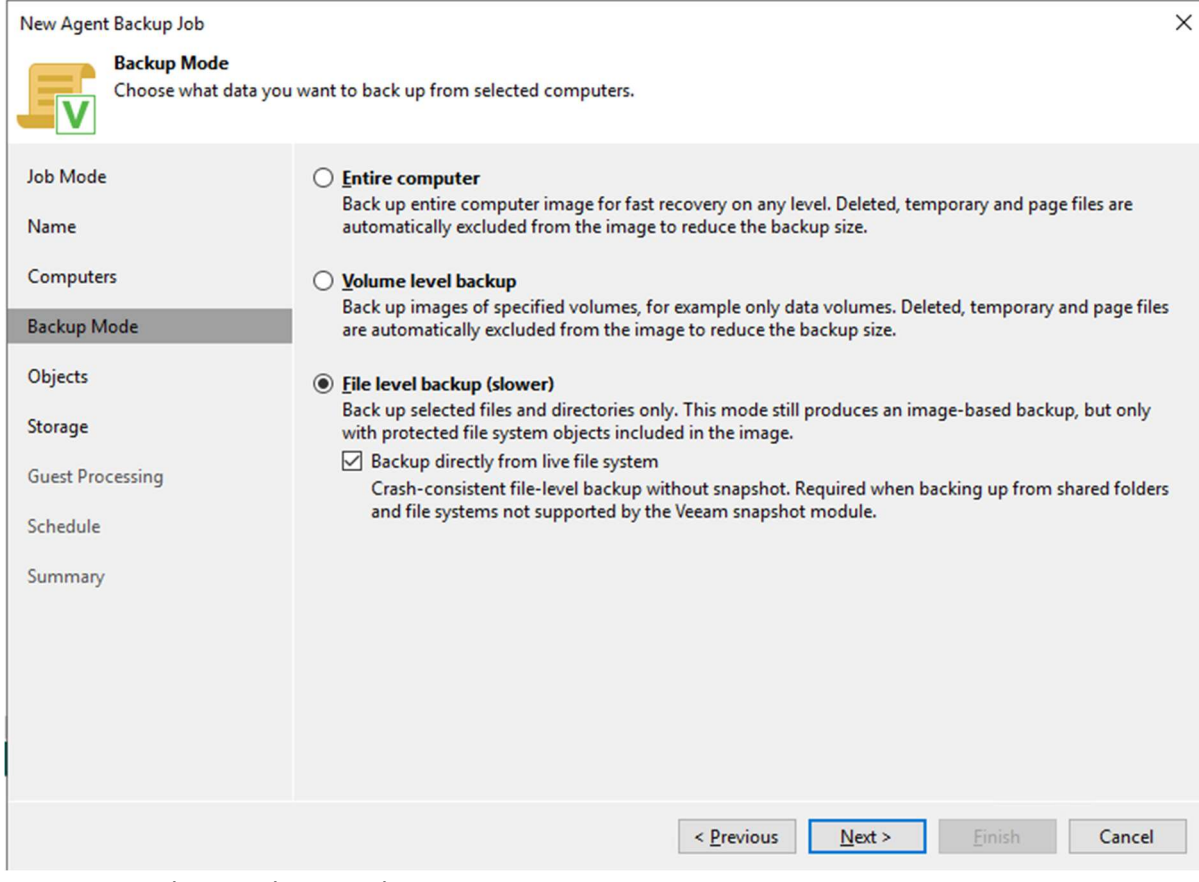

Figure 5 – Select Backup Mode

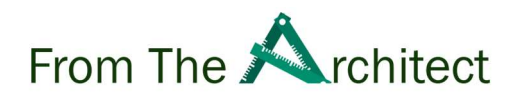

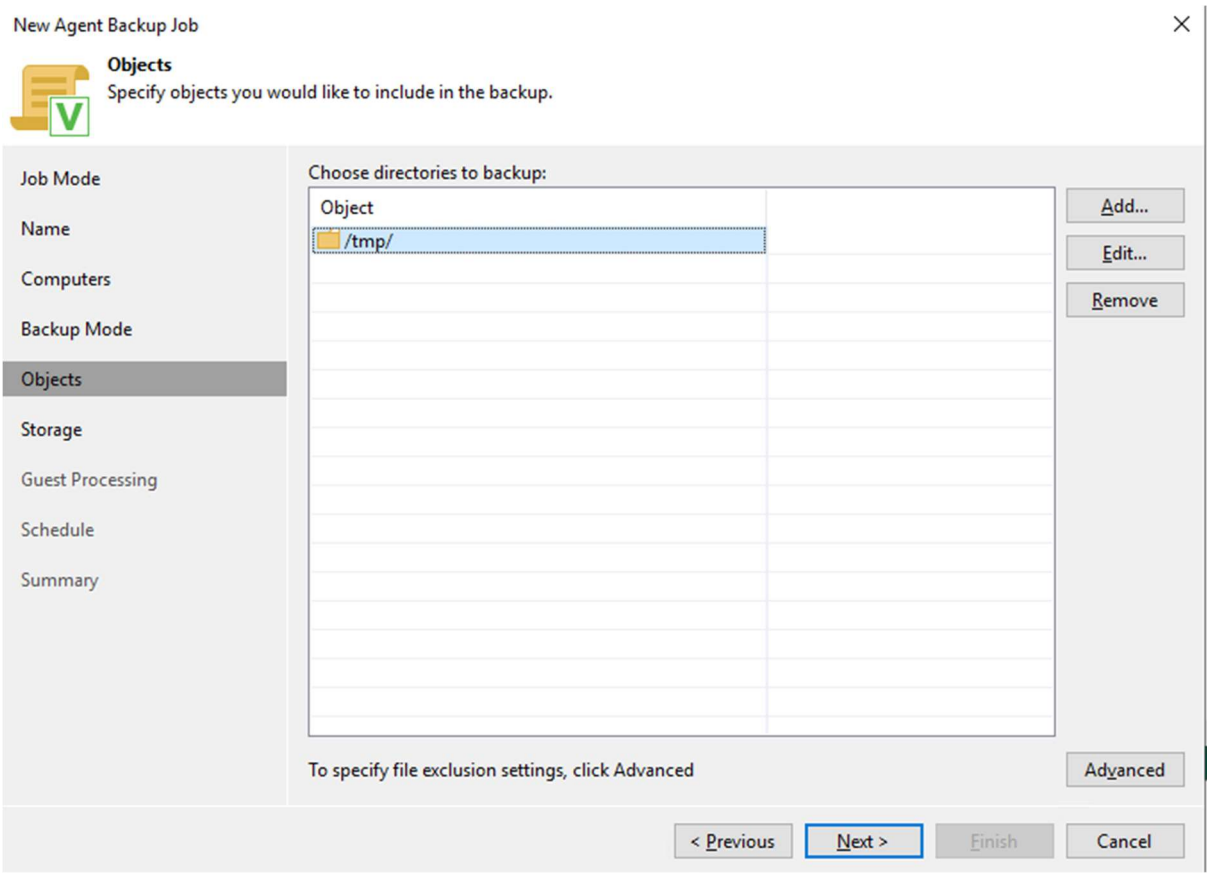

Figure 6 – Select objects to backup

6. Select storage to it can be any repository – select one restore point as we don't want to keep these files as shown in figure 7

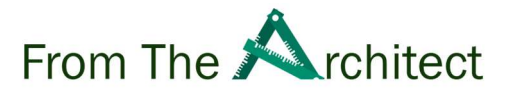

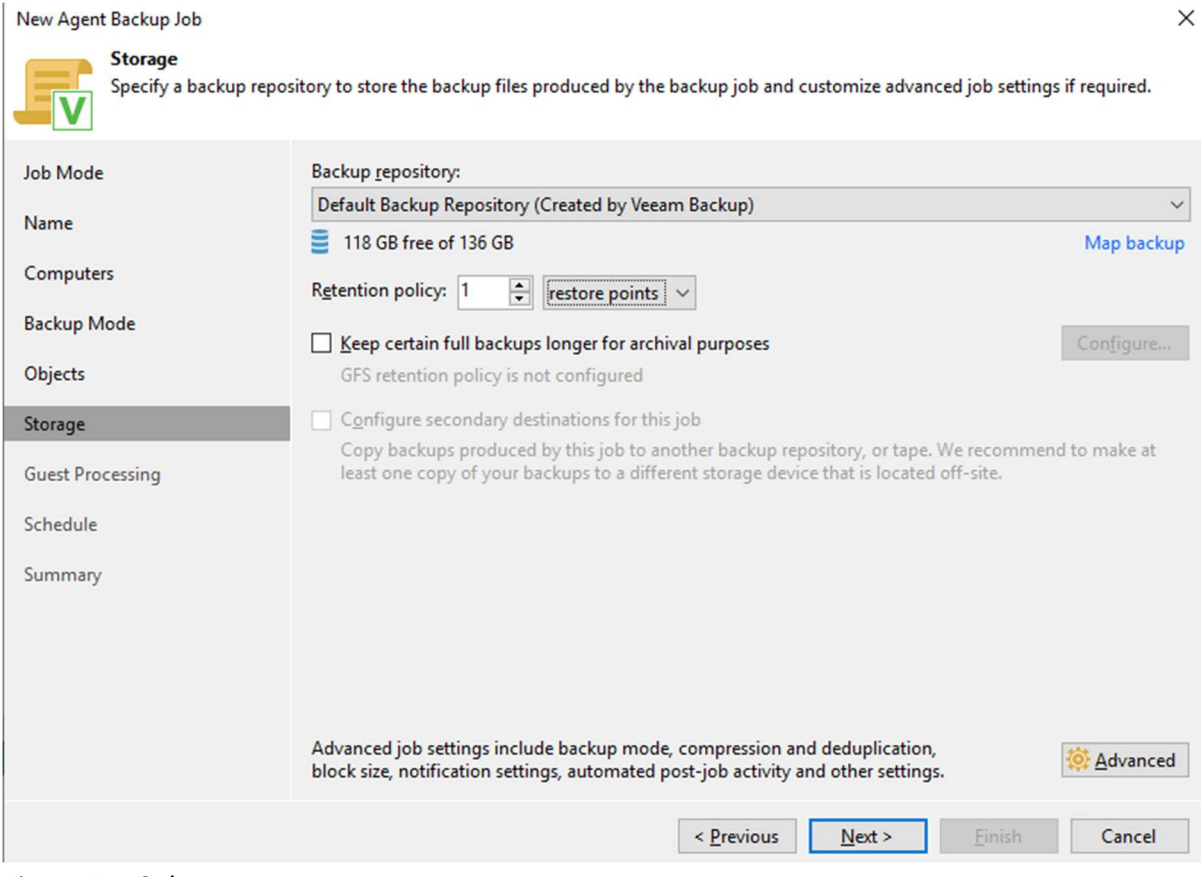

Figure 7 – Select storage

7. In guest processing – enable application-aware processing – click on application as shown in figure 8 & figure 9

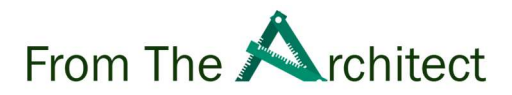

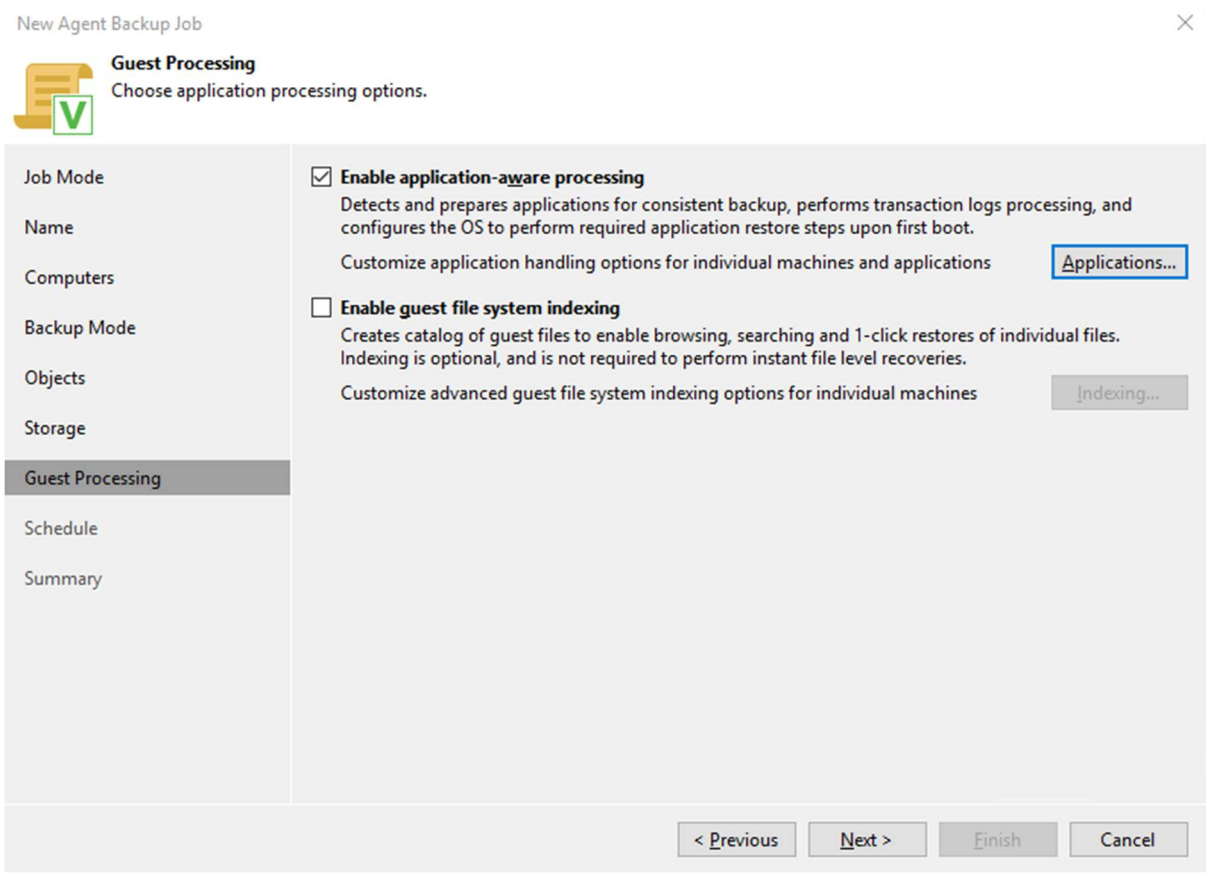

#### Figure 8 – Enable Application Aware Processing

#### **Application-Aware Processing Options**

## Specify application-aware processing settings for individual items: Object **Scripts** Add... vm-ora01 No Edit... Remove OK Cancel

#### Figure 9 – Edit the object

8. Select the Object, Click Edit – Click on Enable Script and select RMAN backup script

 $\times$ 

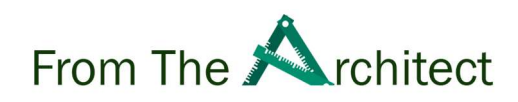

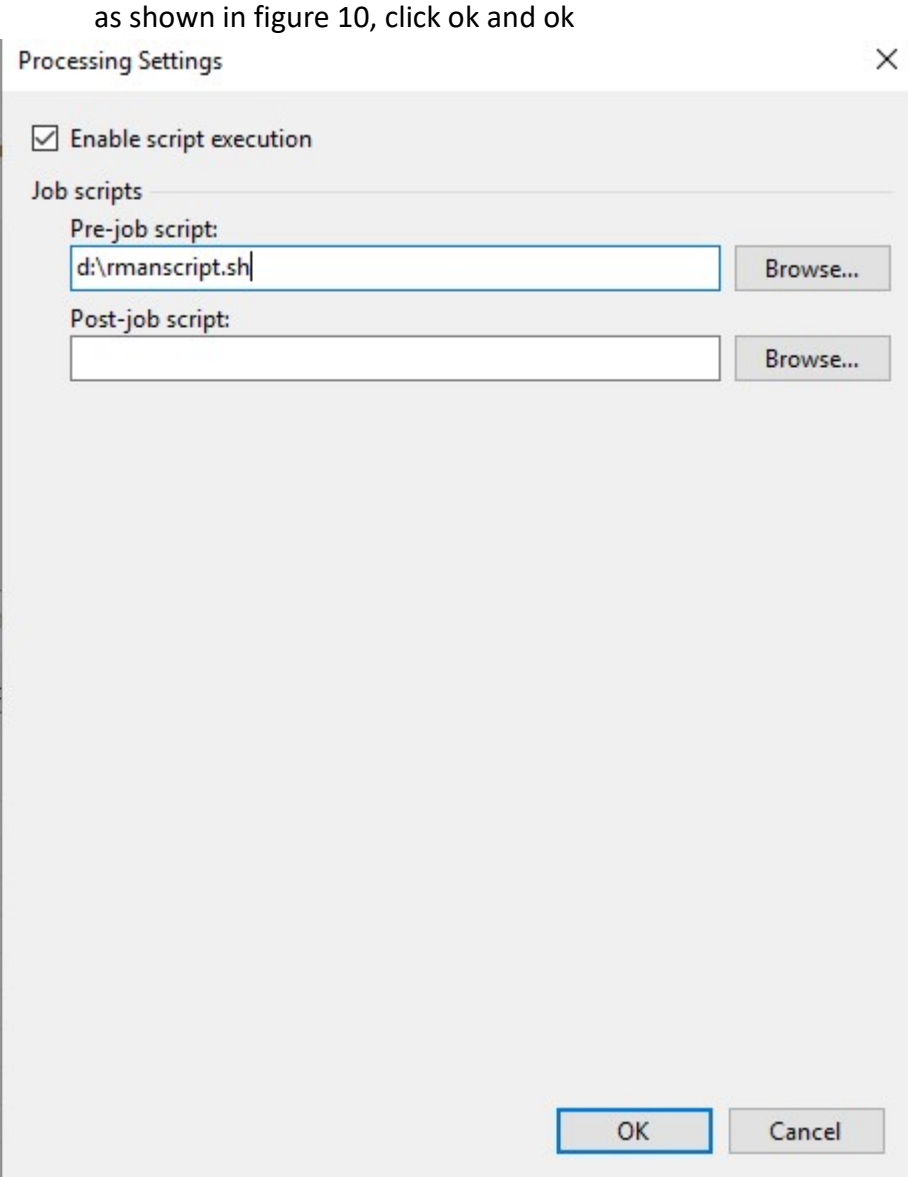

Figure 10 – select the backup script

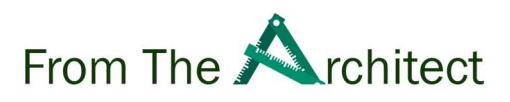

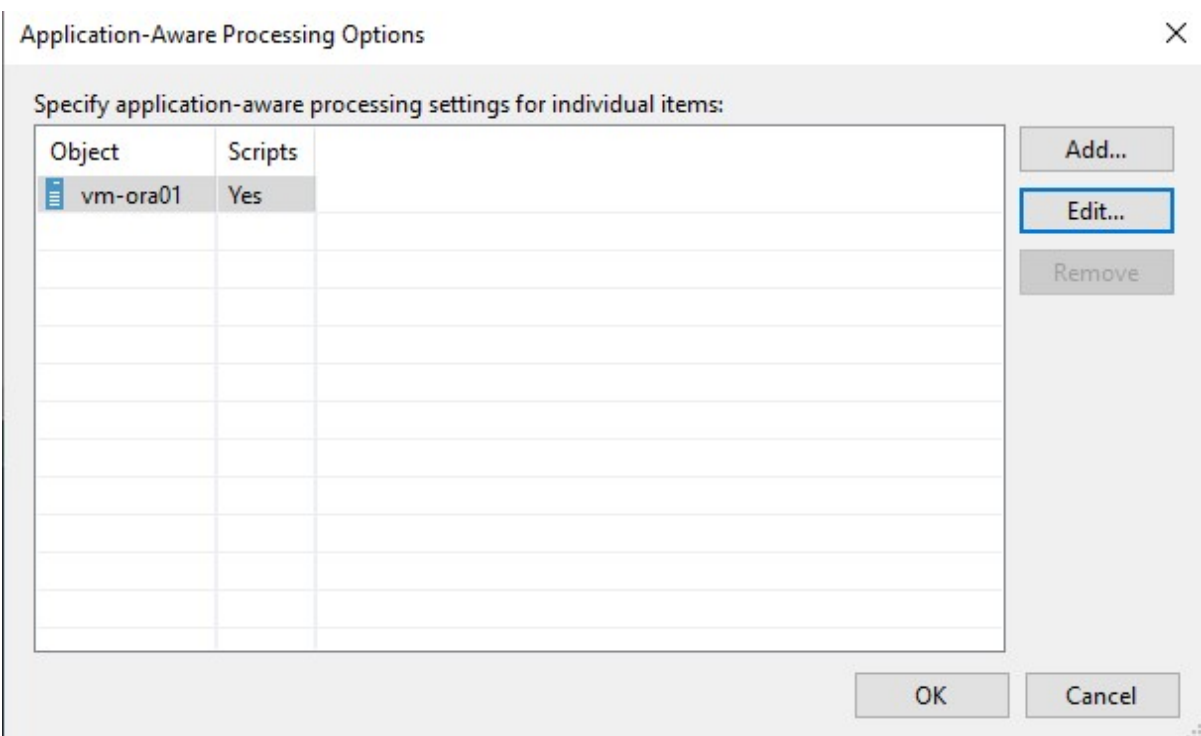

Figure 11 -Application-Aware Processing Options

#### 9. Click Next, Select the desired schedule as shown in figure 12 and click apply.

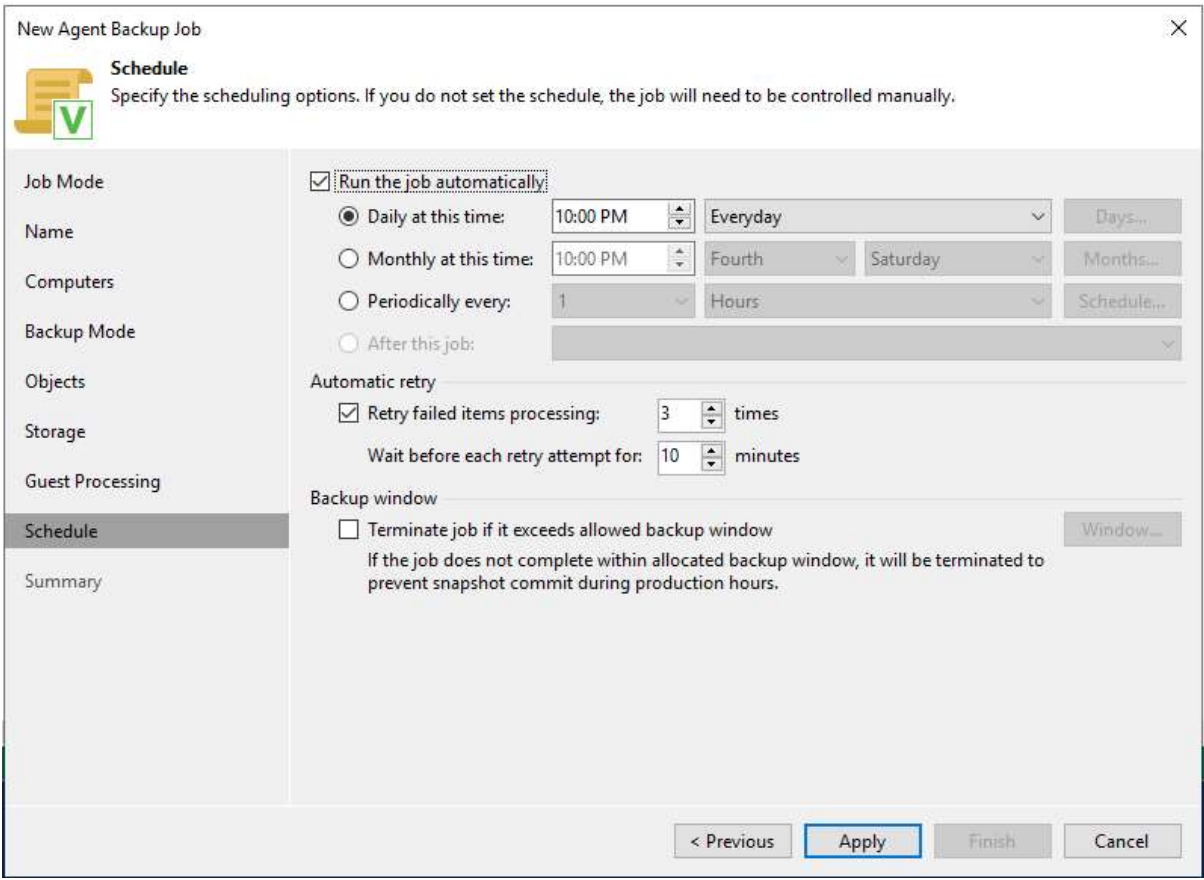

Figure 12 – Select the desired schedule

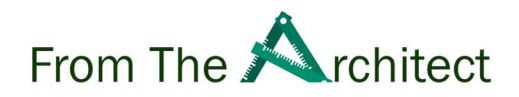

### 5.0 Veeam Oracle RMAN retention:

In this section, we will discuss Oracle RMAN retention, Veeam backup copy and possible scenarios where you need to keep different retention policies for different backups.

#### 5.1 Different Retention Policy Options:

In Oracle RMAN we cannot have different retentions policies for different type of backups for example daily, weekly and monthly. Let us discuss a situation where we want to keep a retention policy as follows:

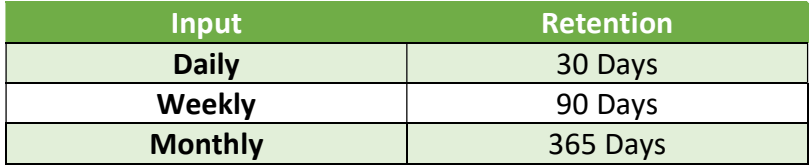

For all the daily backups maintain a normal retention policy:

RMAN> CONFIGURE RETENTION POLICY TO RECOVERY WINDOW OF 30 DAYS.

As we need to retain the backups for weekly and monthly basis for longer period, therefore we are going to use RMAN "KEEP" option, the KEEP option allows to exempt backup from the RMAN global retention policy.

For weekly backups, we can use the KEEP UNTIL TIME option:

BACKUP DATABASE KEEP UNTIL TIME 'sysdate +90'; For the monthly backups, we can use the KEEP UNTIL TIME option:

BACKUP DATABASE KEEP UNTIL TIME 'sysdate +365';

#### 5.2 Veeam Backup Copy:

Veeam relies on Oracle RMAN retention and Oracle RMAN is responsible for managing the retention of all the backups, however; Veeam provides an option to create a copy of Oracle

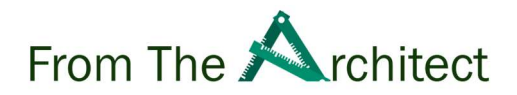

RMAN backups and keep it for longer period(see figure 1). The purpose of the backup is to provide capability for a longer retention of backups and off-siting of the backup from one storage or physical location to another storage or physical location. You cannot pick and choose which backup sets to keep for a longer retention, for example a full backup of specific date, a backup copy copies all the Oracle RMAN backups which are stored on the Veeam repository.

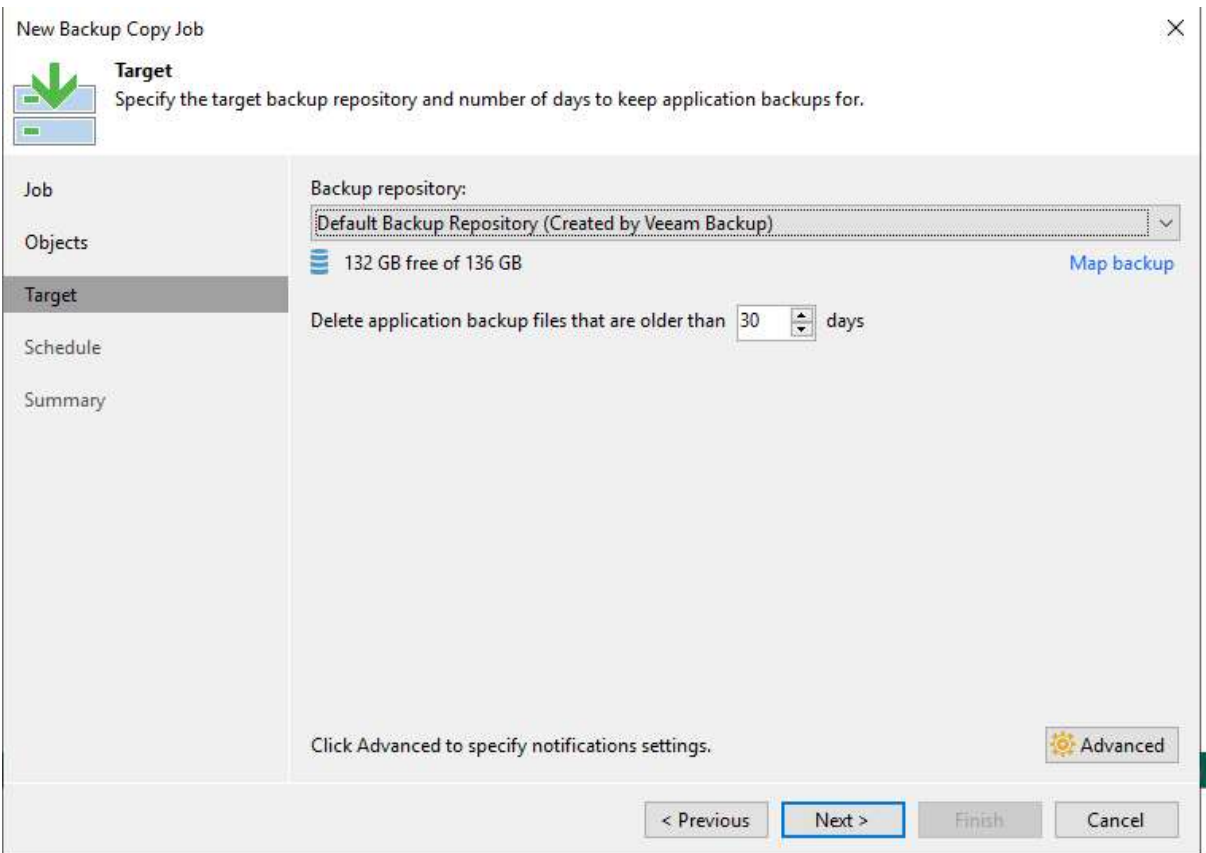

Figure 13 - Veeam Backup Copy Longer Retention Only.

#### 5.3 Leveraging multiple-repository for different retentions:

For a better management of short-term or long-term backup as explained in the section 5.1 Different RMAN retention policy, you can leverage multiple Veeam repositories to store the daily backups in a short-term backup repository and weekly or monthly backups in a longr term backup repository.

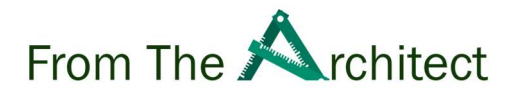

Veeam allows you to add multiple Veeam repositories as Oracle RMAN backup target storage and it also allows you to specify the repository in channel allocation with a repository id, this is also recommended if you want to copy the weekly and monthly full backups too.

You can also leverage specific backup repositories to keep short-term or long-term backups by using the RMAN manual channel allocation option with a specific repository. This type of configuration allows better management of backups in case we want to copy the specific weekly or monthly full backups to blob storage for longer retention or for normal repository space allocation.

#### 5.4 How to set different retention:

In the example below, we will keep the daily backup on the repository name "Short-Term RMAN Backup and weekly and monthly backups on the repository name "Long-Term RMAN Backup"

- 1. To find out the repository id:
	- a. Go to veeam installation directory.
	- b. Open the file veeam\_config.xml
	- c. Find the line as example below
	- d. For example:

 <Repository repositoryName="Long-Term RMAN Backup" repositoryID="18741e4fccb7-4697-a62d-abb9bfa1fb03" />

<Repository repositoryName="Short-Term RMAN Backup" repositoryID="e028b089-a62d-42ab-8b02-f73be5e9f5e2" />

2. We will use manual channel allocation to specify the repository id of a repository where we desired to keep the daily figure 14 , weekly figure 15 and monthly figure 16 backups:

```
RUN { 
ALLOCATE CHANNEL ch1 DEVICE TYPE SBT_TAPE PARMS 
'SBT_LIBRARY=/opt/veeam/VeeamPluginforOracleRMAN/libOracleRMANPlugin.so' 
FORMAT 'e028b089-a62d-42ab-8b02-\bar{f}73be5e9f5e2/RMAN_%I_%d_%T_%U.vab<sup>T</sup>;
BACKUP DATABASE TAG=DAILYBACKUP; 
  }
```
#### Figure 14- Daily Backup

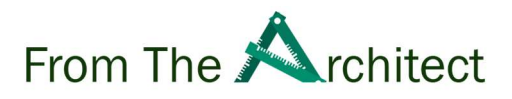

RUN { ALLOCATE CHANNEL ch1 DEVICE TYPE SBT\_TAPE PARMS 'SBT\_LIBRARY=/opt/veeam/VeeamPluginforOracleRMAN/libOracleRMANPlugin.so' FORMAT '18741e4f-ccb7-4697-a62d-abb9bfa1fb03/RMAN\_%I\_%d\_%T\_%U.vab'; BACKUP DATABASE KEEP UNTIL TIME 'sysdate +90' TAG=WEEKLYFULLBACKUP;}

Figure 15-Weekly Backup

RUN { ALLOCATE CHANNEL ch1 DEVICE TYPE SBT\_TAPE PARMS 'SBT\_LIBRARY=/opt/veeam/VeeamPluginforOracleRMAN/libOracleRMANPlugin.so' FORMAT '18741e4f-ccb7-4697-a62d-abb9bfa1fb03/RMAN\_%I\_%d\_%T\_%U.vab'; BACKUP DATABASE KEEP UNTIL TIME 'sysdate +365' TAG=YEARLYFULLBACKUP; }

Figure 16-Montly Backup

3. The above command will store the backups as following:

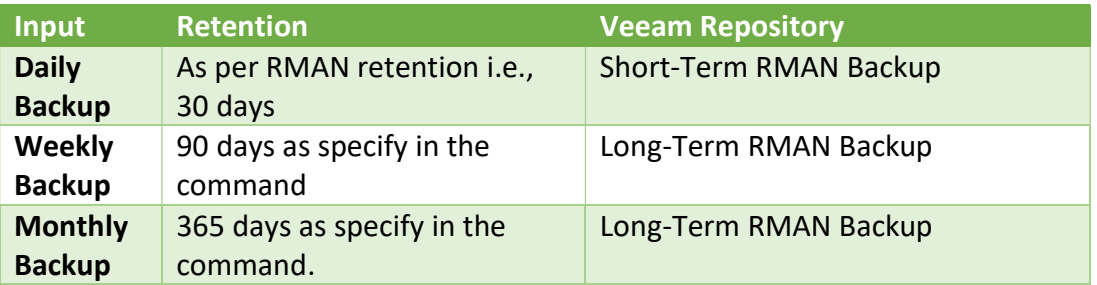

## 6.0 Oracle RMAN Backups and Recovery:

Oracle RMAN provides different options to adopt a backup and recovery strategy, by default you can perform the full database backup however; for some large databases performing full database backup every day is not an option, many customers adopt incremental backup as a part of backup strategy to achieve the desired recovery point objective, therefore it is very important to understand the different options and their impact on the recovery time objective.

We are going to explain the Oracle RMAN backup mode first and then we will be going to discuss about different part of Oracle databases which can be protected with Oracle RMAN and Veeam integration.

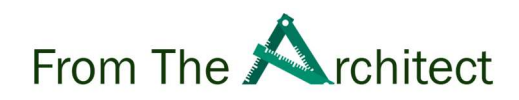

#### 6.1 Different Backup Mode:

#### 6.1.1 RMAN Full Back up:

In the full backup RMAN takes the backup of all datafiles includes used blocks of datafile, the full backup simplifies the restoration of database, but it takes more time to complete the backup which can impact the performance of highly transactional databases and needs more storage to store the backup.

#### 6.1.2 RMAN Incremental Level 0:

An incremental level 0 backup act as parent backup for subsequent incremental backup, without this backup, you cannot run incremental backups in Oracle RMAN.

To run the incremental level 0 backup:

RMAN> backup incremental level 0 database;

#### Advantages:

- Short-restore time.

#### Disadvantages:

- Additional space required.
- Long backup window required.

#### 6.1.3 RMAN Incremental Level 1:

Incremental Level 1 backup scan the database and take backup of the blocks changed since the most recent incremental level 0 or level 1 or cumulative incremental backup, the restore time objective is higher in incremental backup

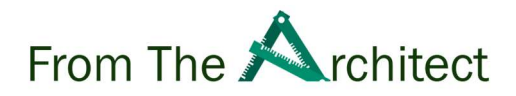

Similarly, to run incremental level 1 backup, the command is in figure

RMAN> backup incremental level 1 database;

#### Advantages:

- Less disk space required.
- Short backup window required.

#### Disadvantages:

- Long recovery time as it's required each backup must be applied in succession

#### The figure 17 illustrated incremental backup process:

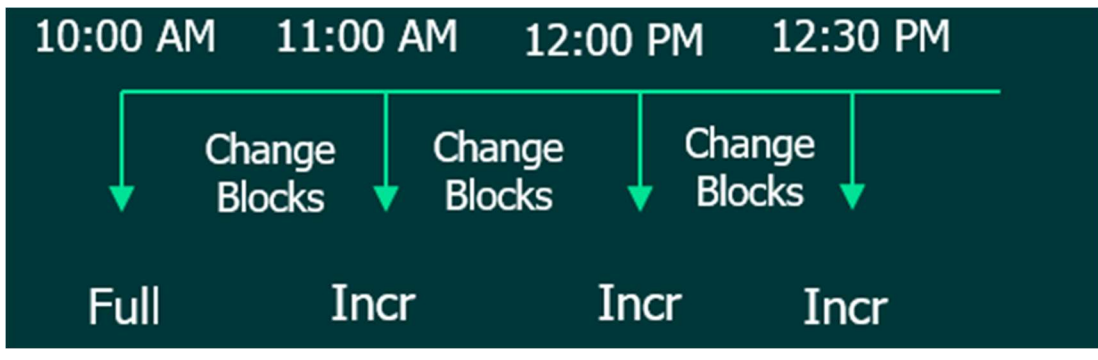

Figure 17 - Incremental Level 1

#### 6.1.4 RMAN Cumulative Backup:

The only different between the incremental level-1 and cumulative backup is a cumulative backup is all the blocks changed after the most recent incremental level-0.

#### Advantages:

- Short recovery time.

#### Disadvantages:

- Required more disk space.
- Longer backup window.

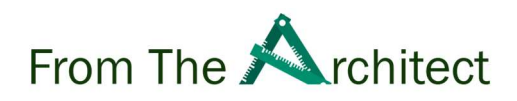

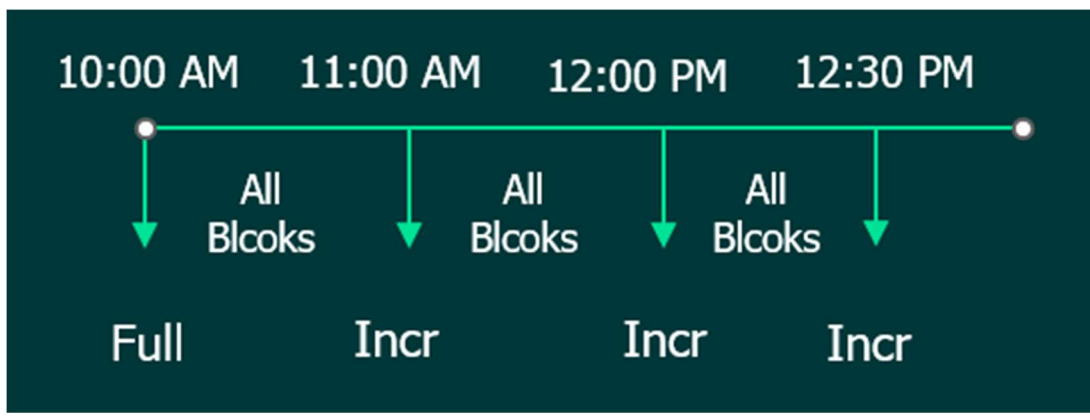

The figure 18 illustrated cumulative backup process:

Figure 18 - Cumulative Backup

#### 6.2 Oracle RMAN Compression:

One of the constansts for a largest database backup is storage consumption, many databases administrator preferred to take a daily or periodic full backup which can consume a lot of space on the storage, with large space consumption the mobility of backup becomes challenging as well.

Oracle RMAN provides the in-built compression options which you can can advantage of in the backup. the default compression algorithm setting is BASIC and does not utilise the Advanced Compression which is included in the Enterprise Edition.

Different compression as described below can be set with simple RMAN commands as shown in figure 19, 20, 21 & 22 with different compression modes applied.

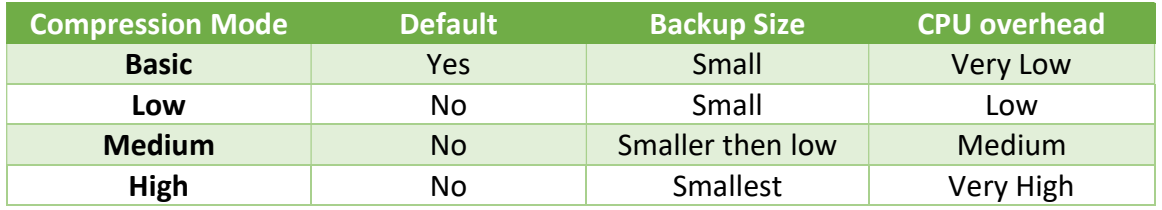

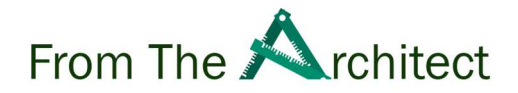

RMAN compression is CPU intensive and CPU availability can be a limiting factor.

RMAN> CONFIGURE COMPRESSION ALGORITHM 'BASIC'; RMAN> CONFIGURE DEVICE TYPE sbt BACKUP TYPE TO COMPRESSED BACKUPSET; Figure 19 Oracle RMAN basic compression.

RMAN> CONFIGURE COMPRESSION ALGORITHM 'LOW'; RMAN> CONFIGURE DEVICE TYPE sbt BACKUP TYPE TO COMPRESSED BACKUPSET; Figure 20 Oracle RMAN low compression.

RMAN> CONFIGURE COMPRESSION ALGORITHM 'MEDIUM'; RMAN> CONFIGURE DEVICE TYPE sbt BACKUP TYPE TO COMPRESSED BACKUPSET; Figure 21 Oracle RMAN medium compression.

RMAN> CONFIGURE COMPRESSION ALGORITHM 'HIGH'; RMAN> CONFIGURE DEVICE TYPE sbt BACKUP TYPE TO COMPRESSED BACKUPSET;

Figure 22 Oracle RMAN high compression.

#### 6.3 Backup Scenarios

One of the popular features of Veeam Plug-In for Oracle RMAN is that it seamlessly integrates the Veeam Backup & Recovery platform with the Oracle RMAN utility. This allows DBAs to control the backup and recovery processes with a tool that they know and trust.

#### 6.3.1 Full Database Backup

Traditionally, Oracle DBAs have backed up a database instance with one simple command. Figure 19 implements the BACKUP DATABASE RMAN command to back up the entire contents of the CDB database, including the CDB's separate SYSTEM and UNDO tablespaces, also the ancillary tablespaces that comprise the two PDBs – VEEAM1 and VEEAM2. Note that this command set backs up all archived redo logs as well as the database's control file and SPFILE.

CDB is container database which host many customer-created pluggable databases (PDBs) PDB is a portable collection of schemas, schemas objects and non-schemas object that appears to an Oracle Net Client as a non CDB, All oracle databases before Oracle databas

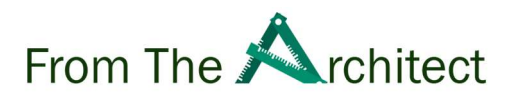

12c is non-CDBs.

RMAN> backup database Figure 19. Backing up complete CDB

A Note on Non-Container Databases vs. CDBs. Oracle databases that predate release 12cR1 does not take advantage of the multitenant infrastructure. As noted, starting with release 21c, Oracle database instances must adopt that architecture. However, many of Veeam's customers still employ the non-container (i.e. non-CDB) architecture because they have not yet fully tested their database applications within that multitenant architecture. It's important to note that the same commands used to back up a complete  $CDB - which$ includes backing up the SYSTEM, SYSAUX, and UNDO tablespaces shared across all PDBs within the CDB, as well as all of the PDB-specific tablespaces - work exactly the same when backing up a non-CDB, and that there is no need to specify any additional parameters when backing up a non-CDB database. Likewise, the process to restore and recover a non-CDB is identical to the process to restore a complete CDB.

A detailed discussion of the myriad features of Oracle multitenant databases is well beyond the limited scope of this white paper. The Oracle 19c Multitenant Administrator's Guide provides a high-level summary of the key features and differentiators for CDBs and PDBs versus the more traditional non-CDB architecture.

#### 6.3.2 Full PDB Backup

The ability to back up a single PDB from within a CDB is a crucial scenario, especially since most Oracle shops have been encouraged to upgrade their database environments to the Oracle 19c final release that will support both non-CDB and CDB database instances. Figure 20 backup pluggable database VEEAM1.

RMAN> backup pluggable database veeam1;

```
Starting backup at 20-JUN-22 
using channel ORA_SBT_TAPE_1 
channel ORA_SBT_TAPE_1: starting full datafile backup set 
channel ORA_SBT_TAPE_1: specifying datafile(s) in backup set 
input datafile file number=00010 
name=/u01/app/oracle/oradata/VEEAM/veeam1/sysaux01.dbf 
channel ORA_SBT_TAPE_1: starting piece 1 at 20-JUN-22 
channel ORA_SBT_TAPE_2: starting full datafile backup set 
channel ORA_SBT_TAPE_2: specifying datafile(s) in backup set 
input datafile file number=00009 
name=/u01/app/oracle/oradata/VEEAM/veeam1/system01.dbf
```
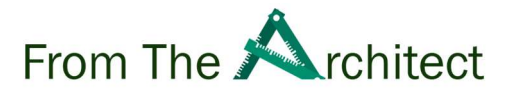

channel ORA\_SBT\_TAPE\_2: starting piece 1 at 20-JUN-22 channel ORA\_SBT\_TAPE\_3: starting full datafile backup set channel ORA\_SBT\_TAPE\_3: specifying datafile(s) in backup set input datafile file number=00011 name=/u01/app/oracle/oradata/VEEAM/veeam1/undotbs01.dbf channel ORA\_SBT\_TAPE\_3: starting piece 1 at 20-JUN-22 channel ORA\_SBT\_TAPE\_4: starting full datafile backup set channel ORA\_SBT\_TAPE\_4: specifying datafile(s) in backup set input datafile file number=00012 name=/u01/app/oracle/oradata/VEEAM/veeam1/users01.dbf channel ORA\_SBT\_TAPE\_4: starting piece 1 at 20-JUN-22 channel ORA\_SBT\_TAPE\_1: finished piece 1 at 20-JUN-22 piece handle=e028b089-a62d-42ab-8b02 f73be5e9f5e2/RMAN\_4093942362\_VEEAM\_20220620\_2910ii7m\_1\_1.vab tag=TAG20220620T231918 comment=API Version 2.0,MMS Version 11.0.1.237 channel ORA\_SBT\_TAPE\_1: backup set complete, elapsed time: 00:00:15 channel ORA\_SBT\_TAPE\_2: finished piece 1 at 20-JUN-22 piece handle=e028b089-a62d-42ab-8b02 f73be5e9f5e2/RMAN\_4093942362\_VEEAM\_20220620\_2a10ii7m\_1\_1.vab tag=TAG20220620T231918 comment=API Version 2.0,MMS Version 11.0.1.237 channel ORA\_SBT\_TAPE\_2: backup set complete, elapsed time: 00:00:15 channel ORA\_SBT\_TAPE\_3: finished piece 1 at 20-JUN-22 piece handle=e028b089-a62d-42ab-8b02 f73be5e9f5e2/RMAN\_4093942362\_VEEAM\_20220620\_2b10ii7m\_1\_1.vab tag=TAG20220620T231918 comment=API Version 2.0,MMS Version 11.0.1.237 channel ORA\_SBT\_TAPE\_3: backup set complete, elapsed time: 00:00:15 channel ORA\_SBT\_TAPE\_4: finished piece 1 at 20-JUN-22 piece handle=e028b089-a62d-42ab-8b02 f73be5e9f5e2/RMAN\_4093942362\_VEEAM\_20220620\_2c10ii7m\_1\_1.vab tag=TAG20220620T231918 comment=API Version 2.0,MMS Version 11.0.1.237 channel ORA\_SBT\_TAPE\_4: backup set complete, elapsed time: 00:00:15 Finished backup at 20-JUN-22

Starting Control File and SPFILE Autobackup at 20-JUN-22 piece handle=c-4093942362-20220620-04\_RMAN\_AUTOBACKUP.vab comment=API Version 2.0,MMS Version 11.0.1.237 Finished Control File and SPFILE Autobackup at 20-JUN-22 Figure 20 - single PDB separately from its CDB

#### 6.3.2 Single Datafile Backup

A rare scenario is to take a backup of a single tablespace. Figure 21 shows how we backed up the SYSTEM tablespace for the CDB itself.

RMAN> backup datafile 1;

Starting backup at 20-JUN-22 using channel ORA\_SBT\_TAPE\_1 channel ORA\_SBT\_TAPE\_1: starting full datafile backup set channel ORA\_SBT\_TAPE\_1: specifying datafile(s) in backup set

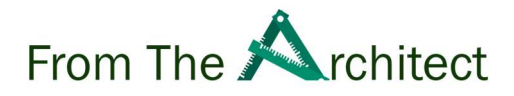

input datafile file number=00001 name=/u01/app/oracle/oradata/VEEAM/system01.dbf channel ORA\_SBT\_TAPE\_1: starting piece 1 at 20-JUN-22 channel ORA\_SBT\_TAPE\_1: finished piece 1 at 20-JUN-22 piece handle=e028b089-a62d-42ab-8b02 f73be5e9f5e2/RMAN\_4093942362\_VEEAM\_20220620\_2e10iiej\_1\_1.vab tag=TAG20220620T232259 comment=API Version 2.0,MMS Version 11.0.1.237 channel ORA\_SBT\_TAPE\_1: backup set complete, elapsed time: 00:00:15 Finished backup at 20-JUN-22

Starting Control File and SPFILE Autobackup at 20-JUN-22 piece handle=c-4093942362-20220620-05\_RMAN\_AUTOBACKUP.vab comment=API Version 2.0,MMS Version 11.0.1.237 Finished Control File and SPFILE Autobackup at 20-JUN-22 Figure 21 -. Backing up a single database file for a tablespace

#### 6.3.3 Archived Redologs Only Backup

As part of good housekeeping, Oracle DBAs regularly back up archived redo logs to an alternative media type as archived redo logs are required for complete database recovery and then (and only then!) remove these files crucial for complete database recovery from the database's Fast Recovery Area (FRA). We show how to tackle this critical task in Figure 22.

RMAN> RMAN> backup archivelog all not backed up delete all input;

```
Starting backup at 20-JUN-22 
current log archived 
using channel ORA_SBT_TAPE_1 
using channel ORA_SBT_TAPE_2 
skipping archived logs of thread 1 from sequence 7 to 8; already backed up 
channel ORA_SBT_TAPE_1: starting archived log backup set 
channel ORA_SBT_TAPE_1: specifying archived log(s) in backup set 
input archived log thread=1 sequence=10 RECID=4 STAMP=1107891040 
channel ORA_SBT_TAPE_1: starting piece 1 at 20-JUN-22 
channel ORA_SBT_TAPE_2: starting archived log backup set 
channel ORA_SBT_TAPE_2: specifying archived log(s) in backup set 
input archived log thread=1 sequence=12 RECID=6 STAMP=1107904626 
channel ORA_SBT_TAPE_2: starting piece 1 at 20-JUN-22 
channel ORA_SBT_TAPE_3: starting archived log backup set 
channel ORA_SBT_TAPE_3: specifying archived log(s) in backup set 
input archived log thread=1 sequence=9 RECID=3 STAMP=1107813293 
channel ORA_SBT_TAPE_3: starting piece 1 at 20-JUN-22 
channel ORA_SBT_TAPE_4: deleting archived log(s) 
archived log file 
name=/u01/app/oracle/recovery_area/VEEAM/archivelog/2022_06_19/o1_mf_1_7_k
bz5gold_.arc RECID=1 STAMP=1107811926 
archived log file 
name=/u01/app/oracle/recovery_area/VEEAM/archivelog/2022_06_19/o1_mf_1_8_k
bz5m30k_.arc RECID=2 STAMP=1107812067
```
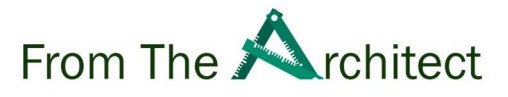

channel ORA\_SBT\_TAPE\_1: finished piece 1 at 20-JUN-22 piece handle=e028b089-a62d-42ab-8b02 f73be5e9f5e2/RMAN\_4093942362\_VEEAM\_20220620\_2110ii3i\_1\_1.vab tag=TAG20220620T231706 comment=API Version 2.0,MMS Version 11.0.1.237 channel ORA\_SBT\_TAPE\_1: backup set complete, elapsed time: 00:00:15 channel ORA\_SBT\_TAPE\_1: deleting archived log(s) archived log file name=/u01/app/oracle/recovery\_area/VEEAM/archivelog/2022\_06\_20/o1\_mf\_1\_10\_ kc1lpzm2\_.arc RECID=4 STAMP=1107891040 channel ORA\_SBT\_TAPE\_2: finished piece 1 at 20-JUN-22 piece handle=e028b089-a62d-42ab-8b02 f73be5e9f5e2/RMAN\_4093942362\_VEEAM\_20220620\_2210ii3i\_1\_1.vab tag=TAG20220620T231706 comment=API Version 2.0,MMS Version 11.0.1.237 channel ORA\_SBT\_TAPE\_2: backup set complete, elapsed time: 00:00:15 channel ORA\_SBT\_TAPE\_1: deleting archived log(s) archived log file name=/u01/app/oracle/recovery\_area/VEEAM/archivelog/2022\_06\_20/o1\_mf\_1\_12\_ kc1zzl7b\_.arc RECID=6 STAMP=1107904626 channel ORA\_SBT\_TAPE\_3: finished piece 1 at 20-JUN-22 piece handle=e028b089-a62d-42ab-8b02 f73be5e9f5e2/RMAN\_4093942362\_VEEAM\_20220620\_2310ii3i\_1\_1.vab tag=TAG20220620T231706 comment=API Version 2.0,MMS Version 11.0.1.237 channel ORA\_SBT\_TAPE\_3: backup set complete, elapsed time: 00:00:15 channel ORA\_SBT\_TAPE\_1: deleting archived log(s) archived log file name=/u01/app/oracle/recovery\_area/VEEAM/archivelog/2022\_06\_19/o1\_mf\_1\_9\_k bz6sdyy\_.arc RECID=3 STAMP=1107813293 Finished backup at 20-JUN-22

Starting Control File and SPFILE Autobackup at 20-JUN-22 piece handle=c-4093942362-20220620-03\_RMAN\_AUTOBACKUP.vab comment=API Version 2.0,MMS Version 11.0.1.237 Finished Control File and SPFILE Autobackup at 20-JUN-22

Figure 22 - Backing up selected Archived Redo Logs, purging any of them once backup has been successfully taken

#### 6.3.4 Controlfile-Only Backup

Many database migration tasks regularly require a consistent, current image of the database's control file as a starting point, so in Figure 23 we've taken a backup of our CDB's control file.

RMAN> backup current controlfile;

```
Starting backup at 20-JUN-22 
using channel ORA SBT TAPE 1
channel ORA_SBT_TAPE_1: starting full datafile backup set 
channel ORA_SBT_TAPE_1: specifying datafile(s) in backup set 
including current control file in backup set
```
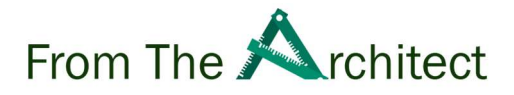

channel ORA\_SBT\_TAPE\_1: starting piece 1 at 20-JUN-22 channel ORA\_SBT\_TAPE\_1: finished piece 1 at 20-JUN-22 piece handle=e028b089-a62d-42ab-8b02 f73be5e9f5e2/RMAN\_4093942362\_VEEAM\_20220620\_1u10ihul\_1\_1.vab tag=TAG20220620T231429 comment=API Version 2.0,MMS Version 11.0.1.237 channel ORA\_SBT\_TAPE\_1: backup set complete, elapsed time: 00:00:07 Finished backup at 20-JUN-22

Starting Control File and SPFILE Autobackup at 20-JUN-22 piece handle=c-4093942362-20220620-02\_RMAN\_AUTOBACKUP.vab comment=API Version 2.0,MMS Version 11.0.1.237 Finished Control File and SPFILE Autobackup at 20-JUN-22 Figure 23 -. Backing up the CDB's control file

#### 6.3.5 SPFILE / PFILE Only Backup

One final backup scenario: Figure 24 shows how to take a "safety copy" of the database's binary server parameter file (SPFILE).

RMAN> backup spfile;

Starting backup at 20-JUN-22 using channel ORA\_SBT\_TAPE\_1 channel ORA\_SBT\_TAPE\_1: starting full datafile backup set channel ORA\_SBT\_TAPE\_1: specifying datafile(s) in backup set including current SPFILE in backup set channel ORA\_SBT\_TAPE\_1: starting piece 1 at 20-JUN-22 channel ORA\_SBT\_TAPE\_1: finished piece 1 at 20-JUN-22 piece handle=e028b089-a62d-42ab-8b02 f73be5e9f5e2/RMAN\_4093942362\_VEEAM\_20220620\_1s10ihrm\_1\_1.vab tag=TAG20220620T231253 comment=API Version 2.0,MMS Version 11.0.1.237 channel ORA\_SBT\_TAPE\_1: backup set complete, elapsed time: 00:00:15 Finished backup at 20-JUN-22

Starting Control File and SPFILE Autobackup at 20-JUN-22 piece handle=c-4093942362-20220620-01\_RMAN\_AUTOBACKUP.vab comment=API Version 2.0,MMS Version 11.0.1.237 Finished Control File and SPFILE Autobackup at 20-JUN-22 Figure 24 – backup spfile 6.4 Recovery Scenarios

6.4.1 Recovering an Entire Database

As shown in Figure 25, we recover the entire CDB and all related PDBs to the current point in time.

```
RMAN> startup mount; 
restore database; 
recover database;
```
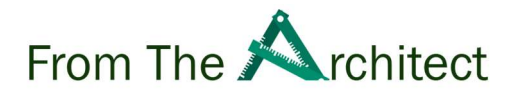

alter database open resetlogs; Figure 25 -. Recovering a complete CDB, including all PDBs, to the current point in time

#### 6.4.2Recovering a Single PDB

A more likely recovery scenario is the recovery of a single PDB while leaving the CDB itself and any other PDBs running. In Figure 26 we demonstrate how to restore and recover only the VEEAM1 PDB to the current point in time.

```
RMAN> run { 
   RESTORE PLUGGABLE DATABASE VEEAM1; 
   RECOVER PLUGGABLE DATABASE VEEAM1; 
   ALTER PLUGGABLE DATABASE VEEAM1 OPEN; 
}
Figure 26 – Recovering an individual PDB to the current point in time
```
#### 6.4.3 Recovering a Single Datafile

The loss of or damage to a single datafile for a specific tablespace, it is possible that such a failure may occur in rare cases. Figure 27 shows how to restore and recover a single datafile to the current point in time.

```
run { 
   restore datafile 15; 
   recover datafile 15; 
   ALTER PLUGGABLE DATABASE MINITPCH OPEN; 
}
Figure 27. Recovering a single datafile to the current point in time
```
#### 6.4.4 Single Pluggable Database

As more IT shops adopt Oracle's multitenant architecture, they are able to leverage separate PDBs to build out separate evaluation environments for DevOps teams. Figure 28 illustrates how to restore and recover a single PDB to a prior point in time, effectively resetting it after development or testing efforts.

```
RMAN> run { 
   SET UNTIL TIME "to_date('15-June-2022 04:00:00','DD-MON-YYYY 
HH24:MI:SS')"; 
   RESTORE PLUGGABLE DATABASEVeeam2; 
   RECOVER PLUGGABLE DATABASE Veeam2; 
   ALTER PLUGGABLE DATABASE Veeam 2; 
}
```
Figure 18. Recovering a single PDB to a prior point-in-time

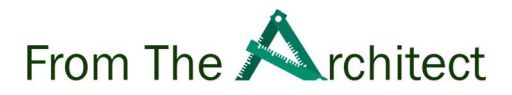

#### 6.4.5 Single Tablespace

Together with the prior scenario, a DBA may also opt to restore and recover a single tablespace to a prior point in time after development or testing efforts have concluded. We show in Figure 29 how a DBA might restore and recover a single tablespace for the VEEAM1 PDB to a prior point in time, effectively resetting it after development or testing efforts.

```
RMAN> run{ 
   RECOVER TABLESPACE veeam1:users UNTIL TIME 
   "TO_DATE('22-JUNE-2022 06:00:00','DD-MON-YYYY HH24:MI:SS')" 
   AUXILIARY DESTINATION '/u01/oradata/'; 
}
Figure 29. Recovering a single tablespace to a prior point-in-time
```
#### 6.4.6 Special Recovery Situations

Finally, we review two special recovery situations that, while quite unlikely, are non-trivial to solve without careful consideration.

#### 6.4.6.1 Recover Lost or Damaged SPFILE

As previously noted, this is an extremely unlikely occurrence in any environment and would likely be the result of human error. We include it here simply to demonstrate the capabilities of the Veeam Plug-in for Oracle RMAN.

```
RMAN> restore spfile to 
'/u01/oradata//PARAMETERFILE/spfile.272.1091973629';
Figure 30 - Recovering from the loss of the database's SPFILE
```
#### 6.4.6.2 Recover Lost CONTROLFILE (when all current copies lost)

If best practices have been carefully followed, this should be an extremely rare occurrence in any environment, and incredibly unlikely in a robust enterprise environment like an Exadata DBM. However, we include it here for completeness of demonstrating the capabilities of the Veeam Plug-in for Oracle RMAN.

RMAN> restore controlfile; Figure 31 – Recovering from the loss of all current copies of the database's control file

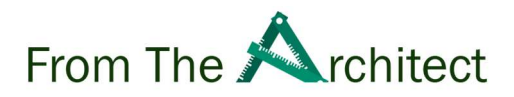

#### 6.5 Veeam Explorer for Oracle RMAN:

Veeam provides the option to restore the Oracle databases with powerful Veeam Explorer for Oracle RMAN which also refer us VEOR. VEOR is the built-in tool within Veeam to provide backup administrators ability to perform the Oracle database restores with the graphic user-interface with a few clicks the database is restored, the tool is ideal for both expert and a user with basic knowledge of Oracle such as backup administrators.

VEOR offers three recovery types as shown in figure, we are going to explain each restore type to you and demonstrate the complete database restore.

#### 6.5.1 Recovery Database to specific point in time:

Select this option if you like to perform the complete database recovery to latest or specify point in time, it is same as Oracle RMAN restore option where you opt to restore and recover the complete database.

#### 6.5.2 Restores Datafile to specific point in time:

Select this option if you would like to perform the datafile restore without applying any log files, it is the same as Oracle RMAN restore specify datafile option

#### 6.5.3 Recover from previously restored datafile:

Select this option if you already recovered the datafile and would like to the apply the log files to the restored datafiles in Oracle RMAN.

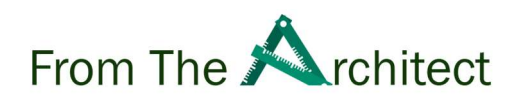

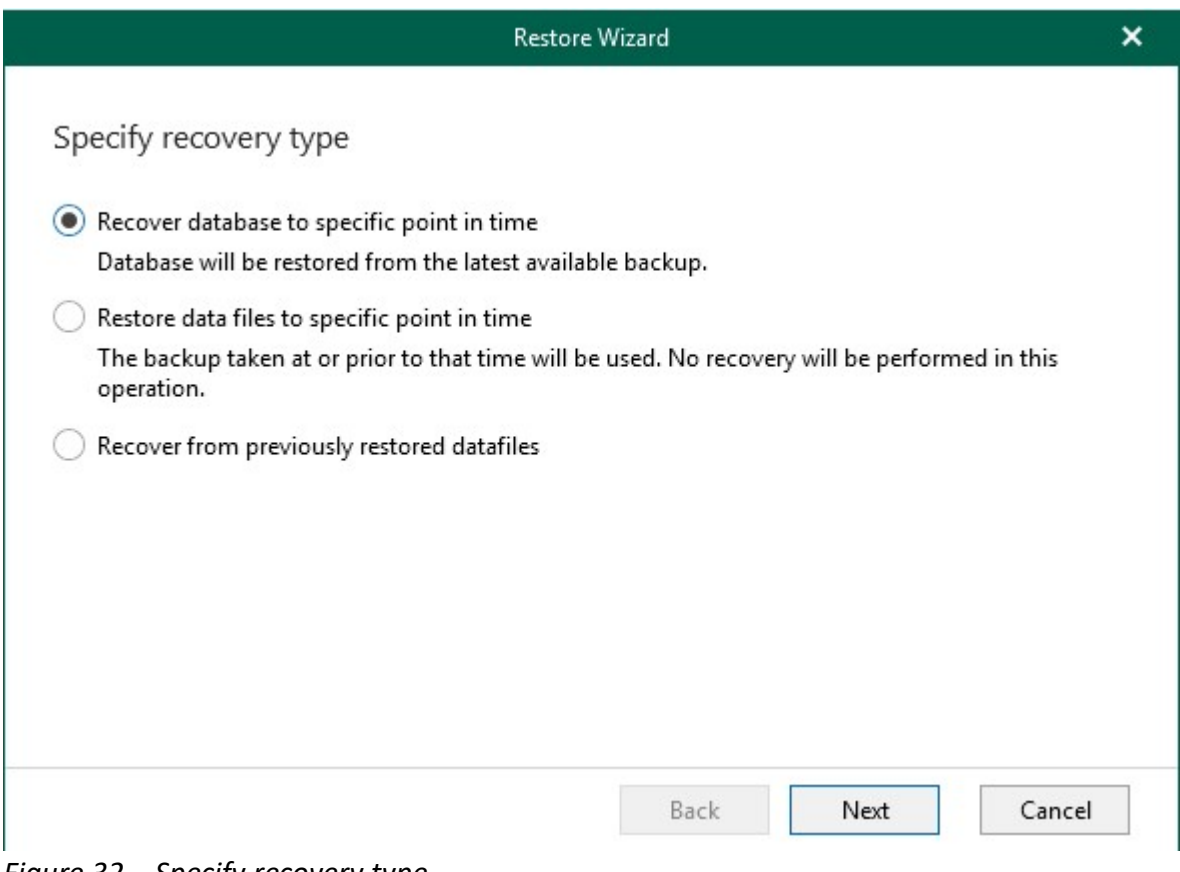

Figure 32 – Specify recovery type

#### 6.5.4 Complete database restores to another server:

This is the frequently used scenarios in a rapid growth environment to test different patches, the DBA often requires the database to restore on a test/dev server. To perform this restore operation with Oracle RMAN the user needs to have the good knowledge of Oracle RMAN. To complete a database restore involves tasks such as creating empty database, configuration of channels to restore the database, set new location for datafile however with Veeam Explorer for Oracle, these tasks can be easily performed by a backup administrator in few clicks it is as easy as having a cup of tea.

We are going to demonstrate the complete database restore from one Oracle server to another Oracle server.

- 1. Install Veeam Plugin for Oracle RMAN on the target server (where you desired to restore the database) – it's highly recommended to pre-install the Veeam Plugin for Oracle RMAN on all the Oracle database servers which consider candidate for restore in production environment.
- 2. Open an RMAN backup, as described in Exploring RMAN Backups.
- 3. In the navigation pane, select a database.

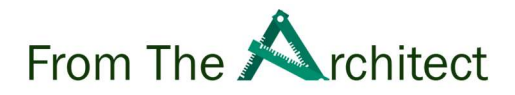

4. On the Database tab, select Restore Database > Restore or right-click a database and select Restore as shown in figure 33

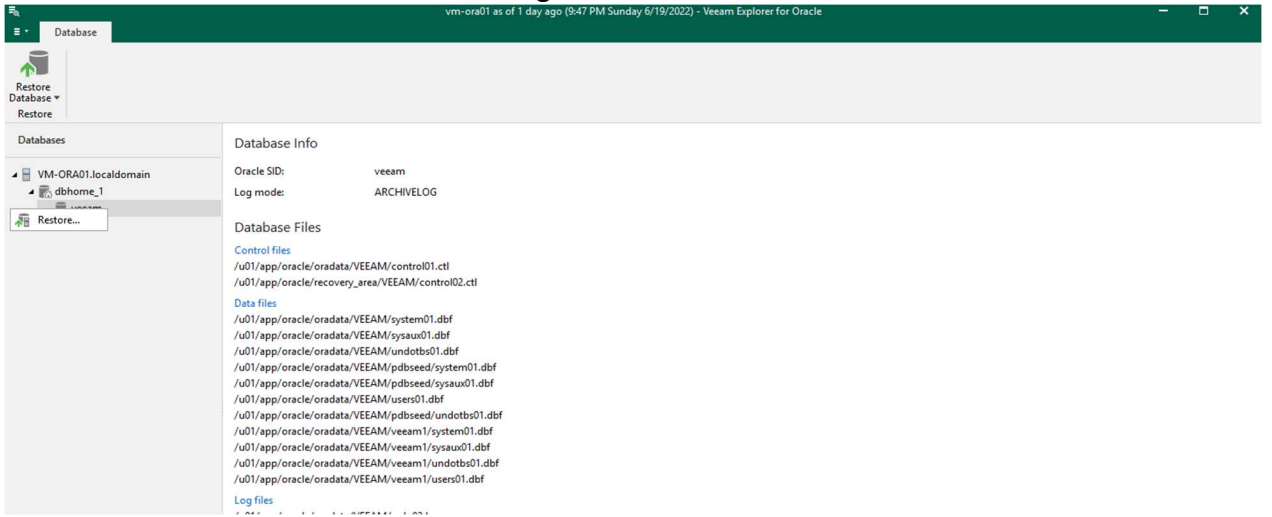

Figure 33 – Veeam Explorer for Oracle RMAN Restore Window

5. Select Recovery type as "Recover Database to Specify Point in Time as shown in figure

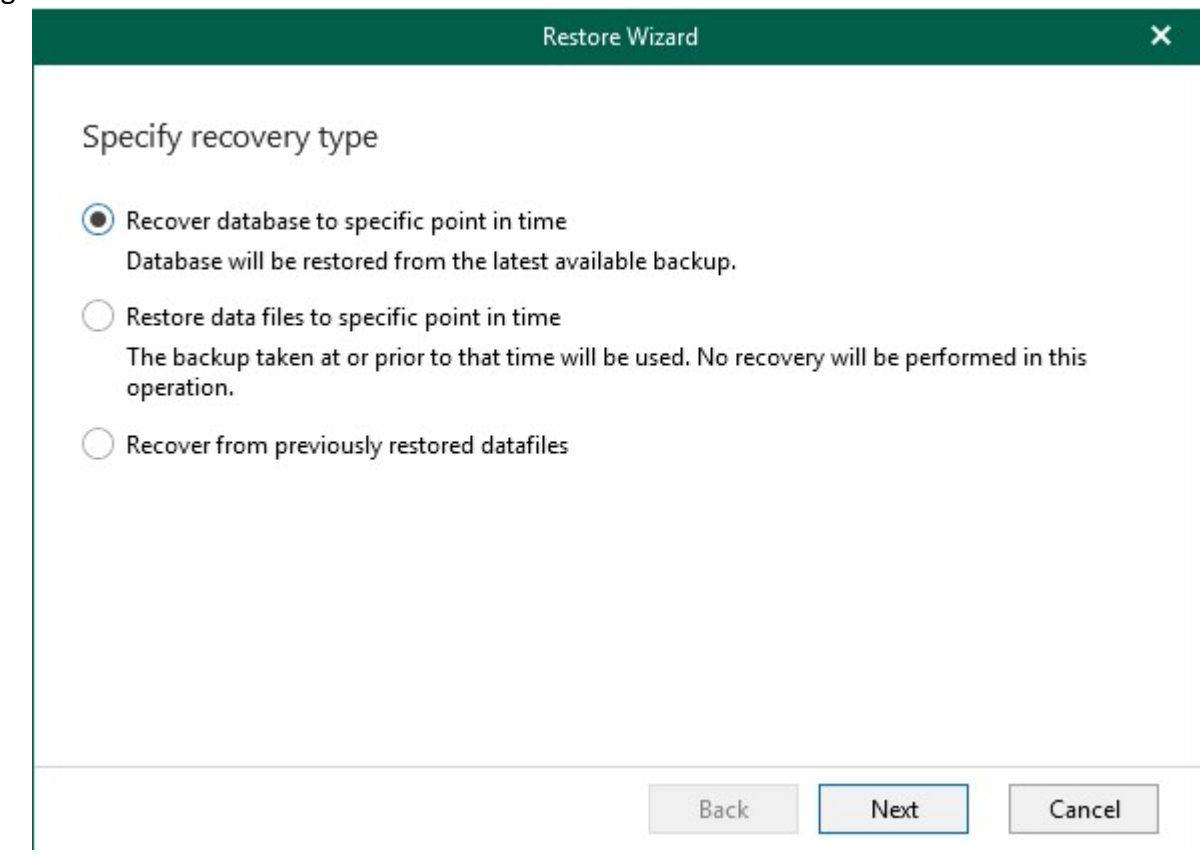

6.Specify the server where you desired to perform the database restore along with username and password to access the server as shown in figure 34

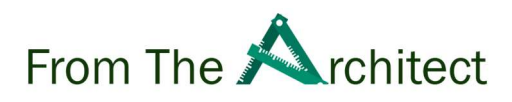

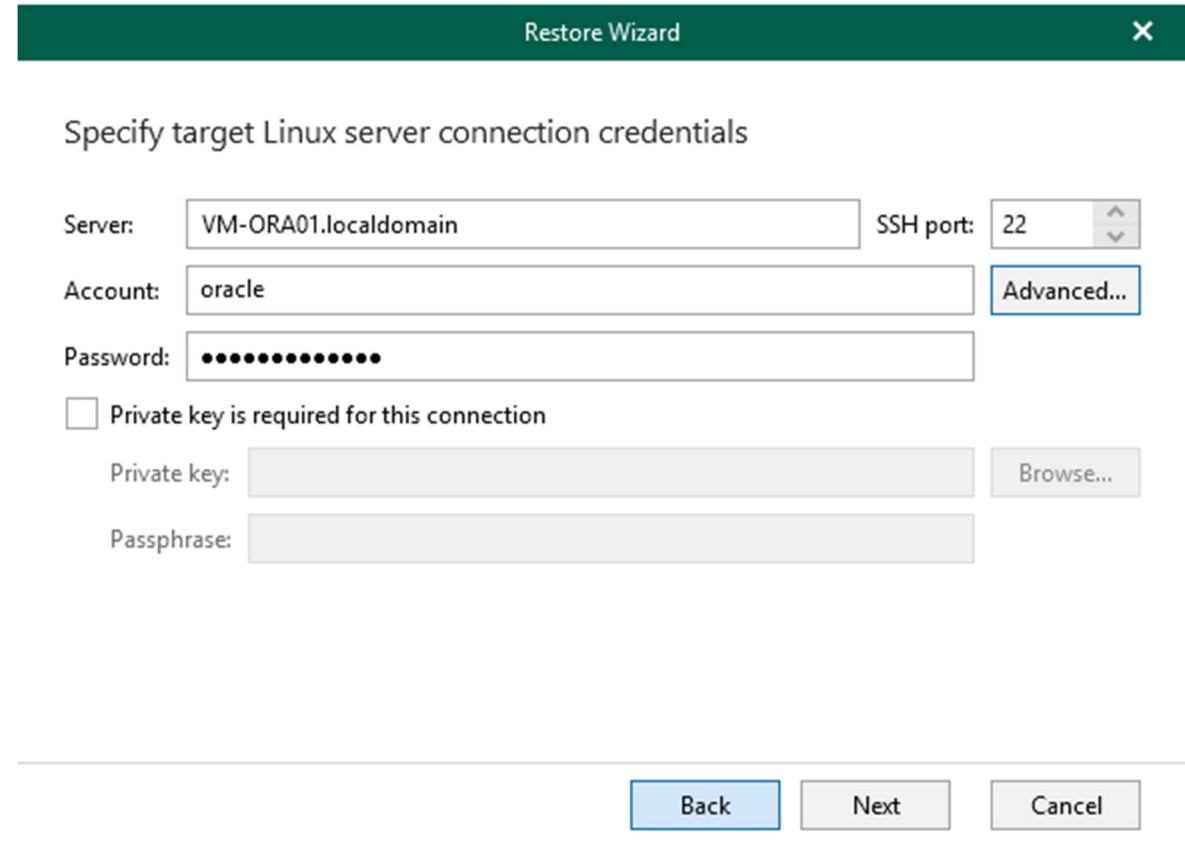

Figure 34 – Specify Target Server credentials

7. Specify Oracle Setting, you can perform the restore with the original name and settings or restore the database with different name and settings, for this demonstration we are going to select different, and settings as shown in figure 35

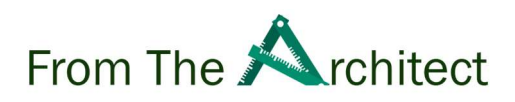

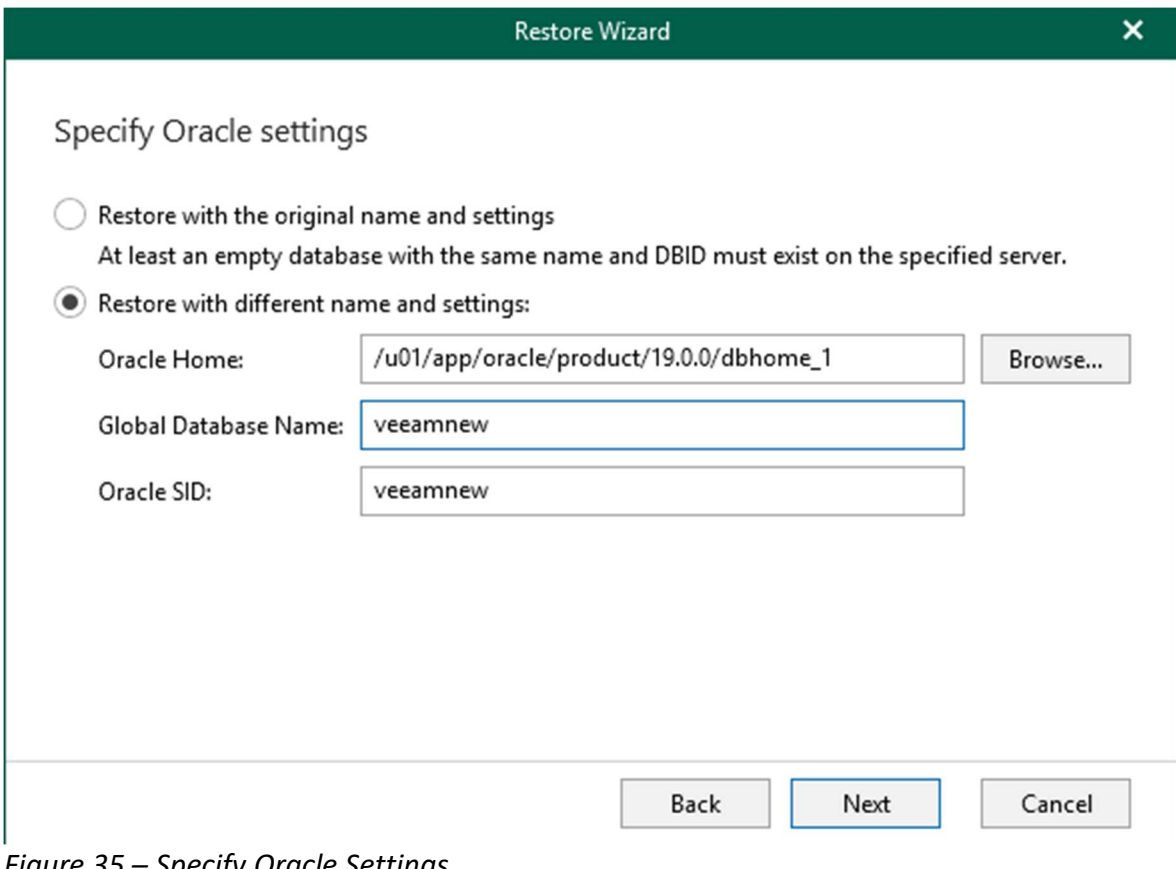

Figure 35 – Specify Oracle Settings

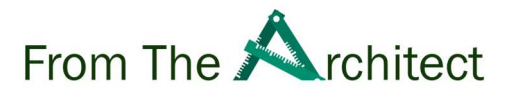

8. Specify point in time – You can select the option to restore the database to latest available backup or specify the SCN (System Change Number) or Sequence as restore point, we are going to select latest available backup as shown in figure 36

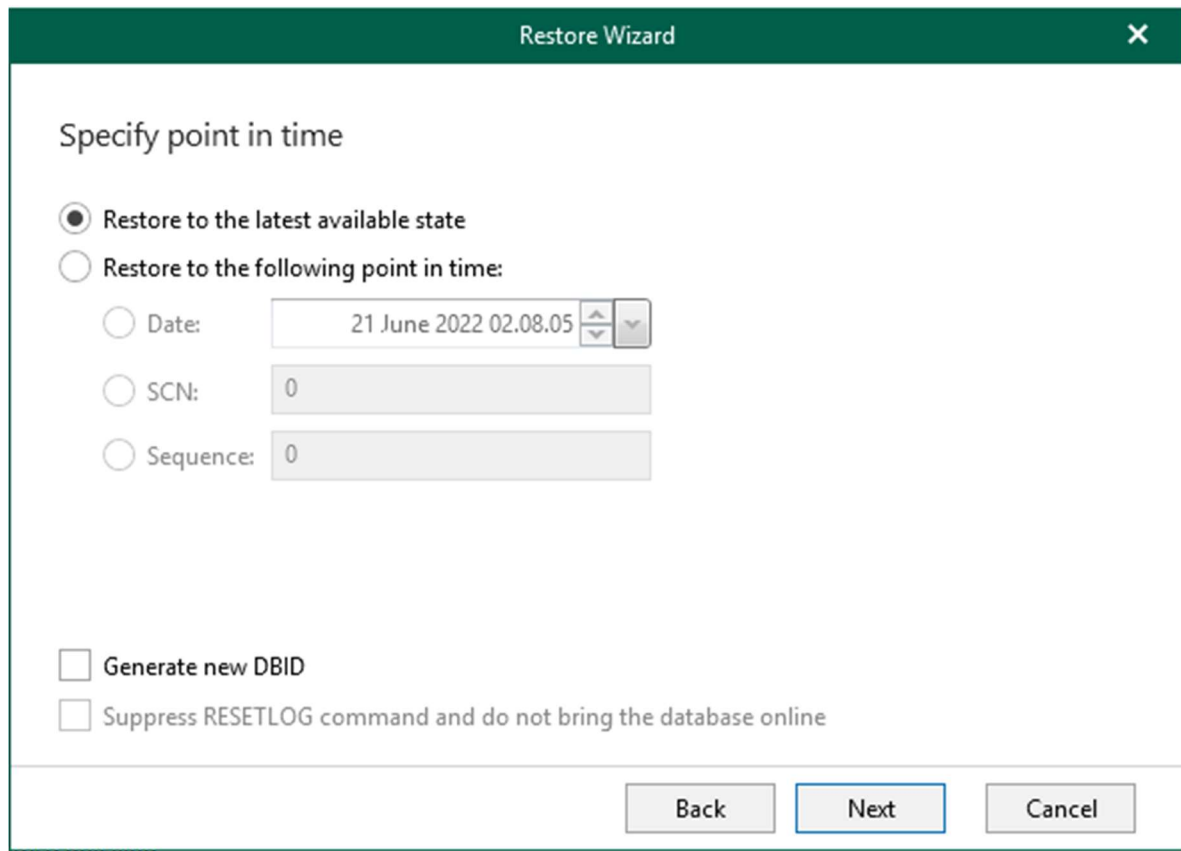

Figure 36 – Specify point in time

9. Specify Datafiles location – You can specify the new location for datafiles as shown in figure 37 (In case the folders are not available on target server, Veeam will automatically going to create the folders to perform the restore on the specify path) as shown in figure 38

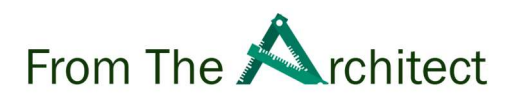

 $\boldsymbol{\mathsf{x}}$ 

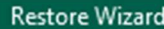

## Specify database files target location

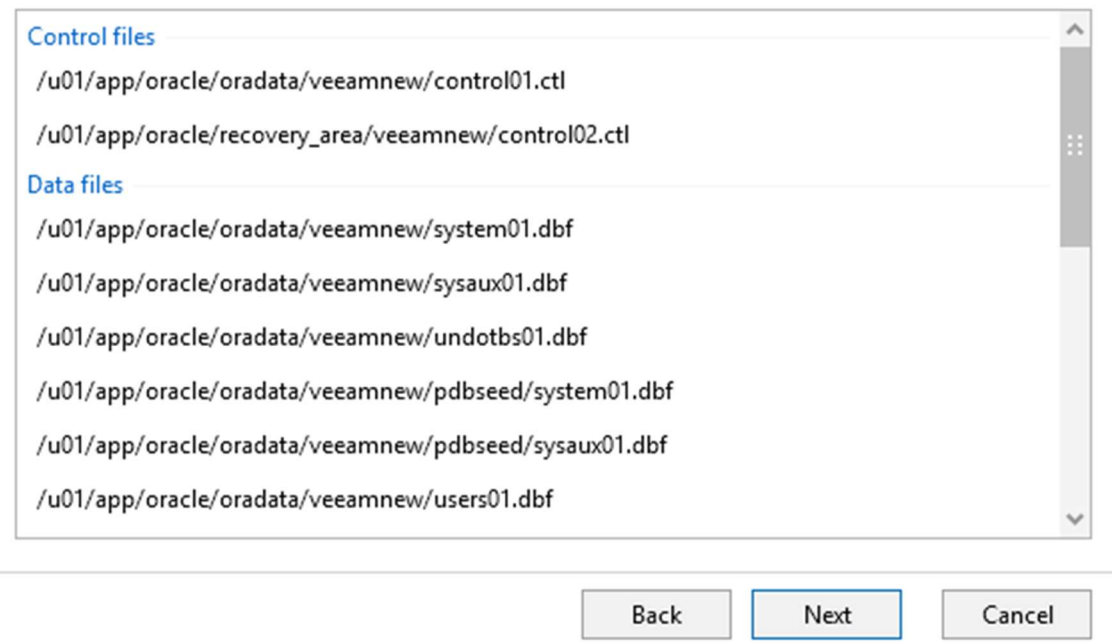

Figure 37 – Specify database files target location

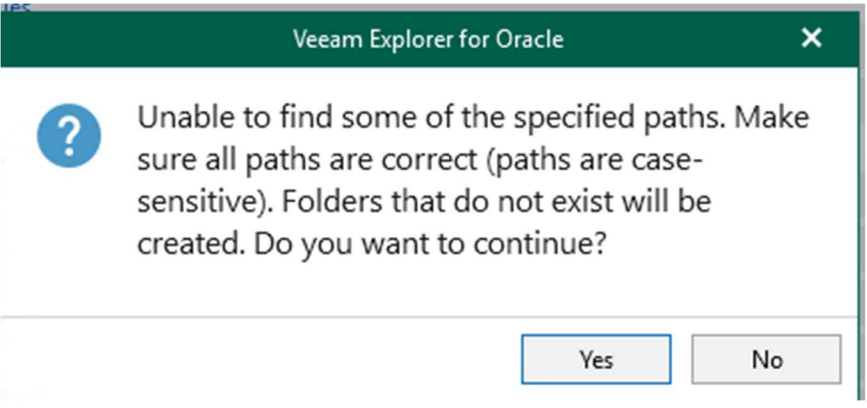

Figure 38 – Folder creation

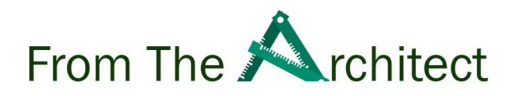

10. Configure channel allocation – you can use default setting or allocate the number of channels for the restore as shown in figure 39

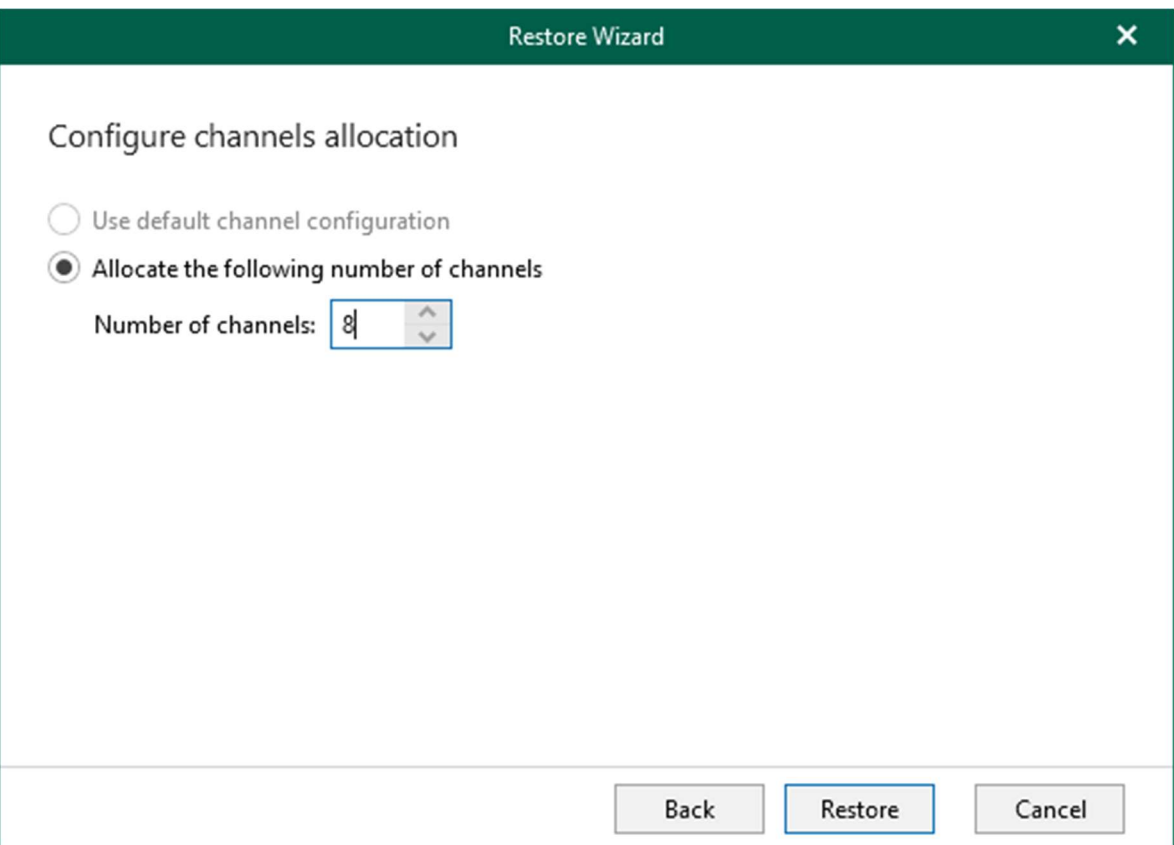

Figure 39 – Configure channels allocation

11. Click restore to start the restore – Veeam will show the restore progress as shown in figure 40

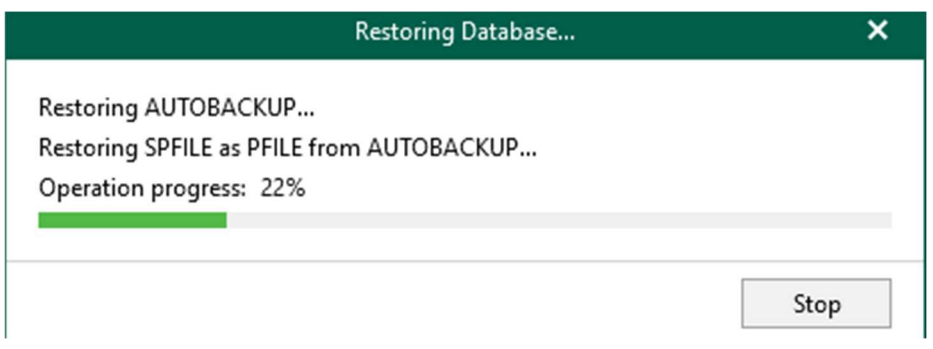

Figure 40 – Database Restore Progress

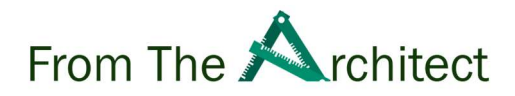

#### 12. The database has been successfully restored in few click as shown in figure 41

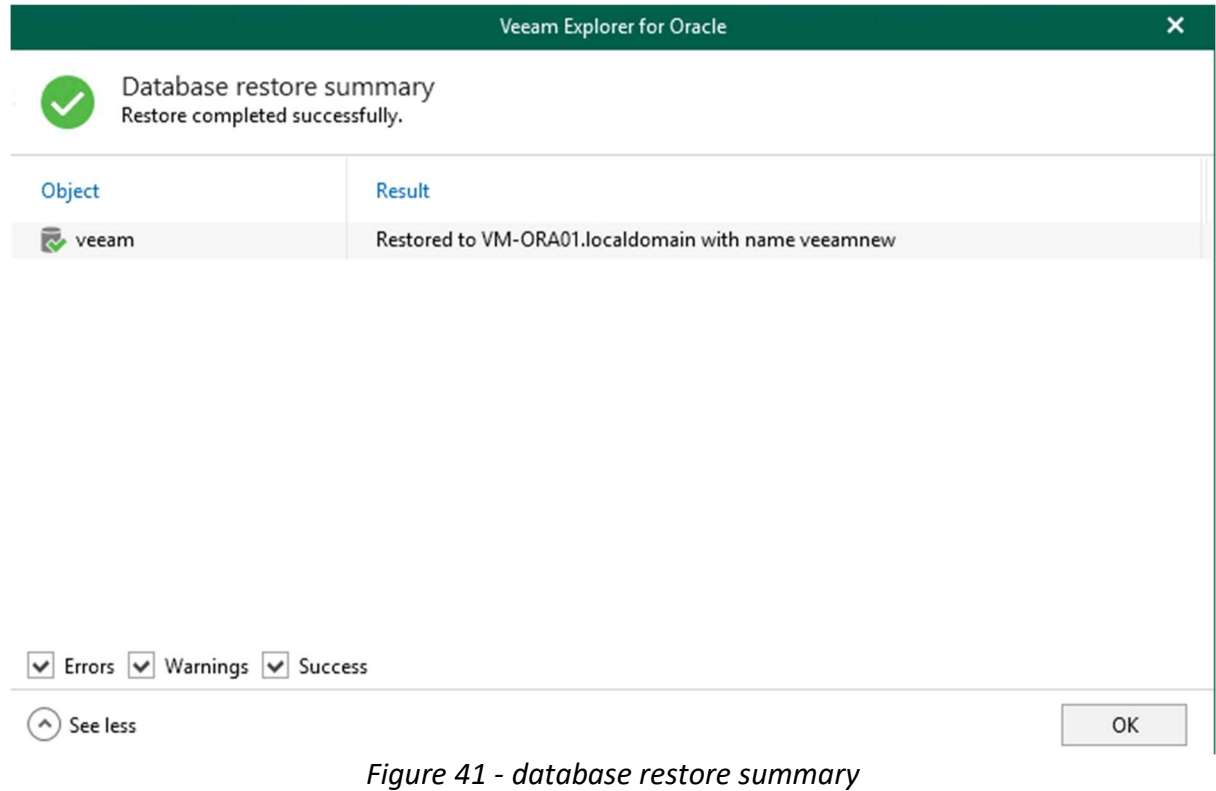

The above demonstration proves that the complete database restore task can be done in matters of few clicks with Veeam Explorer for Oracle RMAN.

## 7.0 Veeam and Oracle Backup Sizing:

In this section we will check the Oracle database size and use the SQL statement to find out the Oracle RMAN backup size with and without veeam compression and discuss how to size the Veeam repository server to store the Oracle database backup.

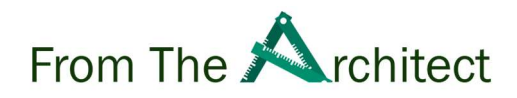

#### 7.1 Oracle RMAN Size & Veeam Compression:

To find out the database size and predict the Oracle RMAN backup size:

1. Run SQL statement to find the datafile size as shown in figure

SQL> select sum(bytes)/1024/1024 from v\$datafile;

SUM(BYTES)/1024/1024 -------------------- 3220

Figure 42 – v\$datafile SQL statement

2. Run SQL statement to find the dba free space as shown in figure

SQL> select sum(bytes)/1024/1024 from dba\_free\_space;

SUM(BYTES)/1024/1024 --------------------

352.375

Figure 43 - dba free space SQL statement

3. Subtract the output of v\$datafile – dba free space = 2868 MB

As per the sql statement output the backup size should not be higher than 2868 MB, let us now run the backup without compression and with veeam compression to find out the results:

4. We ran the backup with and without veeam compression as shown in figure 44 & 45 :

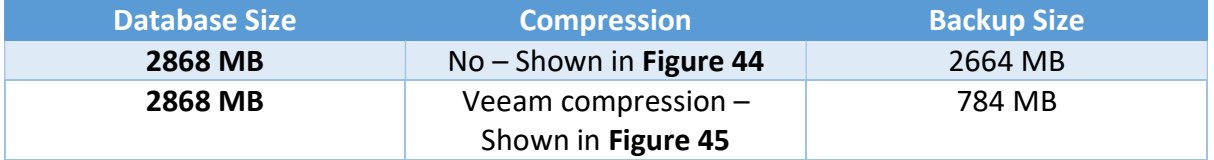

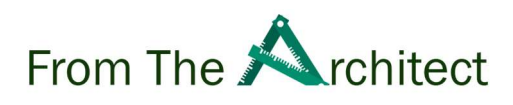

| Job progress:                     |         |                             | 100%                                                  |                                                        |                |                                     |
|-----------------------------------|---------|-----------------------------|-------------------------------------------------------|--------------------------------------------------------|----------------|-------------------------------------|
| <b>SUMMARY</b>                    |         | <b>DATA</b>                 |                                                       | <b>STATUS</b>                                          |                |                                     |
| Duration:                         | 00:59   | Processed:                  | 2.6 GB (100%)                                         | Success:                                               | 1 <sup>0</sup> |                                     |
| Processing rate:                  | 45 MB/s | Read:                       | $2.6$ GB                                              | Warnings:                                              | $\mathbf{0}$   |                                     |
| Bottleneck:                       | Source  | <b>Transferred:</b>         | $2.6$ GB $(1x)$                                       | Errors:                                                | $\mathbf{0}$   |                                     |
| THROUGHPUT (ALL TIME)             |         |                             |                                                       |                                                        |                | Speed: 81 MB/s                      |
| <b>Status</b><br>Name<br>wm-ora01 |         |                             |                                                       |                                                        |                |                                     |
|                                   | Success | Action<br>Creating metadata | Processing database veeamnew: 12 backup files created | Oracle RMAN Backup job started at 6/21/2022 9:26:09 AM |                | Duration<br>00:59<br>00:53<br>00:00 |
|                                   |         |                             | Session completed at 6/21/2022 9:27:08 AM             |                                                        |                |                                     |
|                                   |         |                             |                                                       |                                                        |                |                                     |

Figure 44 – Database Backup without compression

|                       | vm-ora01 Oracle backup (Default Backup Repository) |                     |                                                                                                    |               |                | $\boldsymbol{\mathsf{x}}$ |
|-----------------------|----------------------------------------------------|---------------------|----------------------------------------------------------------------------------------------------|---------------|----------------|---------------------------|
| 100%<br>Job progress: |                                                    |                     |                                                                                                    |               |                |                           |
| <b>SUMMARY</b>        |                                                    | <b>DATA</b>         |                                                                                                    | <b>STATUS</b> |                |                           |
| Duration:             | 03:33                                              | Processed:          | 2.6 GB (100%)                                                                                                    | Success:      | 1 <sup>°</sup> |                           |
| Processing rate:      | $12$ MB/s                                          | Read:               | $2.6$ GB                                                                                                    | Warnings:     | $\mathbf 0$    |                           |
| Bottleneck:           | Source                                             | <b>Transferred:</b> | 784 MB (3.3x)                                                                                                    | Errors:       | $\mathbf{0}$   |                           |
| THROUGHPUT (ALL TIME) |                                                    |                     |                                                                                                    |               |                |                           |
|                       |                                                    |                     |                                                                                                    |               |                | Speed: 62 MB/s            |
| Name                  | Status                                             | Action              |                                                                                                    |               |                | Duration                  |
| M vm-ora01            | Success                                            |                     | Oracle RMAN Backup job started at 6/21/2022 10:52:31 AM<br>Processing database veeamnew: 12 backup files created |               |                | 03:33<br>03:29            |
|                       |                                                    | Creating metadata   |                                                                                                    |               |                | 00:00                     |
|                       |                                                    |                     | Session completed at 6/21/2022 10:56:05 AM                                                                       |               |                |                           |
|                       |                                                    |                     |                                                                                                    |               |                |                           |
|                       |                                                    |                     |                                                                                                    |               |                |                           |
|                       |                                                    |                     |                                                                                                    |               |                |                           |
|                       |                                                    |                     |                                                                                                    |               |                |                           |
| <b>Hide Details</b>   |                                                    |                     |                                                                                                    |               |                | OK                        |

Figure 45 – Database backup with Veeam compression

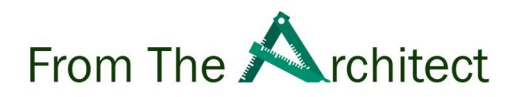

#### 7.2 Veeam Sizing:

During the Veeam Plugin for Oracle RMAN backup, different components of Veeam are involved during the backup as explained in section 3.0. The Veeam repository server is responsible for storing the Oracle RMAN backup. We can size the repository server based on how many RMAN channels we are planning to use for backup operations.

#### $7.2.1$  CPU $\cdot$

Veeam repository server requires a certain number of CPU cores to process the backup and provides the data stream to Veeam Plugin for Oracle RMAN.

The below is the formula to calculate the required CPU core count for the backup.

RMAN channels / 5 = Required CPU Cores

For example, for 10 RMAN channels:

10 divide 5 = 2 CPU Cores

#### 7.2.2 Memory:

Similar to the CPU, each CPU core requires memory to provide a data stream to Veeam Plugin for Oracle RMAN.

The below is the formula to calculate the required memory for the CPU Cores:

Number of CPU cores \* 2.2 GB = Required Memory

For 2 CPU core we need for example: 2 multiple 2.2 GB = 4.4 GB memory.

#### 7.2.3 Storage:

Number of full backups \* database size = storage required – (subtract) compression ratio (in the case of compression and to know more about Oracle RMAN compression visit section  $6.2$ ) = required storage + archive-logs = required storage space.

In case of archive-logs the size of your archive logs depends on the size of your log buffer

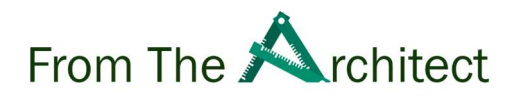

and when you make a log switch. To know your log size you have to estimate the volume of DMLS which generate redo info on the database.

## 8.0 Veeam Plugin for Oracle RMAN & Oracle RMAN Best Practices:

In this section, we will discuss about the best practices for Veeam Plugin and Oracle RMAN, Veeam always promote the 3-2-1-0 rule, this is the golden rule to ensure when disaster strike you have all the tools in place to recovery as fast as possible, we are going to start with 3-2-1 rule and then cover other best practices later in this section.

#### 8.1 The Golden Rule:

3-2-1-0 Rule is the golden rule to evaluate data risk exposure, it's complete guideline on how to protect your mission critical data and consider the worst-case scenarios for disaster recovery and it's also the best practice to adopt for any data protection.

Let's explore what does this golden rule means:

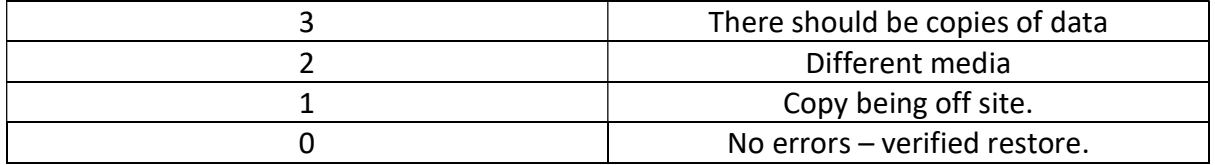

Now the million-dollar question is how we can achieve this rule with Veeam Plugin for Oracle RMAN and Oracle RMAN:

Veeam as enterprise grade solution not just offers storage to take backups from Oracle RMAN, Veeam provides the advances option and tools to ensure that data is properly managed.

Option 1:

Veeam allows Oracle RMAN to write data on multiple repositories, this allows you to write the data on multiple physical storages during the backup, in case of the physical storage fails you can always restore any available storage:

Option 2:

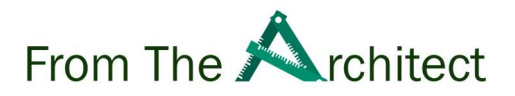

Veeam backup copy allows to copy the Oracle RMAN backups to offsite Veeam repository in case the primary Data Center is down, you can use the offsite Disaster Recovery site to restore the database with Veeam Explorer on any available Oracle server, also you can leverage Veeam capacity tier to store the data on the cloud blob storage. With the options above, Veeam enables the 3-2-1 rule for enterprises to ensure data is available when required.

Next, we are going to discuss the last part of 3-2-1-0 rule strategy, 0 is important the most important factor in 3-2-1-0 rule, no errors in the backup, no surprises during the restore procedure.

Oracle RMAN provides the ability to validate the backup and restore, it's recommended to periodically validate the backups for restore to verify there is no error in the backup files.

Oracle restore validation:

Oracle RMAN validate commands provides many different options to validates the backup operations or restore, we are going to focus on validating the restore to verify the backups for restore operations.

How to validate the database restore

You can simply run this command manually or scripted it to run on periodically to verify the backups are validate for restore, the validate restore command shown in figure below: RMAN> restore database validate;

Starting restore at 23-JUN-22 using channel ORA\_SBT\_TAPE\_1

```
channel ORA_SBT_TAPE_1: starting validation of datafile backup set 
channel ORA_SBT_TAPE_1: reading from backup piece e028b089-a62d-42ab-8b02-
f73be5e9f5e2/RMAN_4093942362_VEEAM_20220619_1j10fs8m_1_1.vab 
channel ORA_SBT_TAPE_2: restored backup piece 1 
channel ORA_SBT_TAPE_2: validation complete, elapsed time: 00:00:15 
channel ORA_SBT_TAPE_2: starting validation of datafile backup set 
channel ORA_SBT_TAPE_3: piece handle=e028b089-a62d-42ab-8b02-
f73be5e9f5e2/RMAN_4093942362_VEEAM_20220620_2n10iiks_1_1.vab 
tag=TAG20220620T232619 
channel ORA_SBT_TAPE_3: restored backup piece 1 
channel ORA_SBT_TAPE_3: validation complete, elapsed time: 00:00:15
```
Oracle RMAN provides option to validate database restore on different level and part as

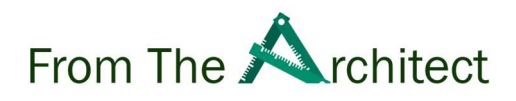

describe:

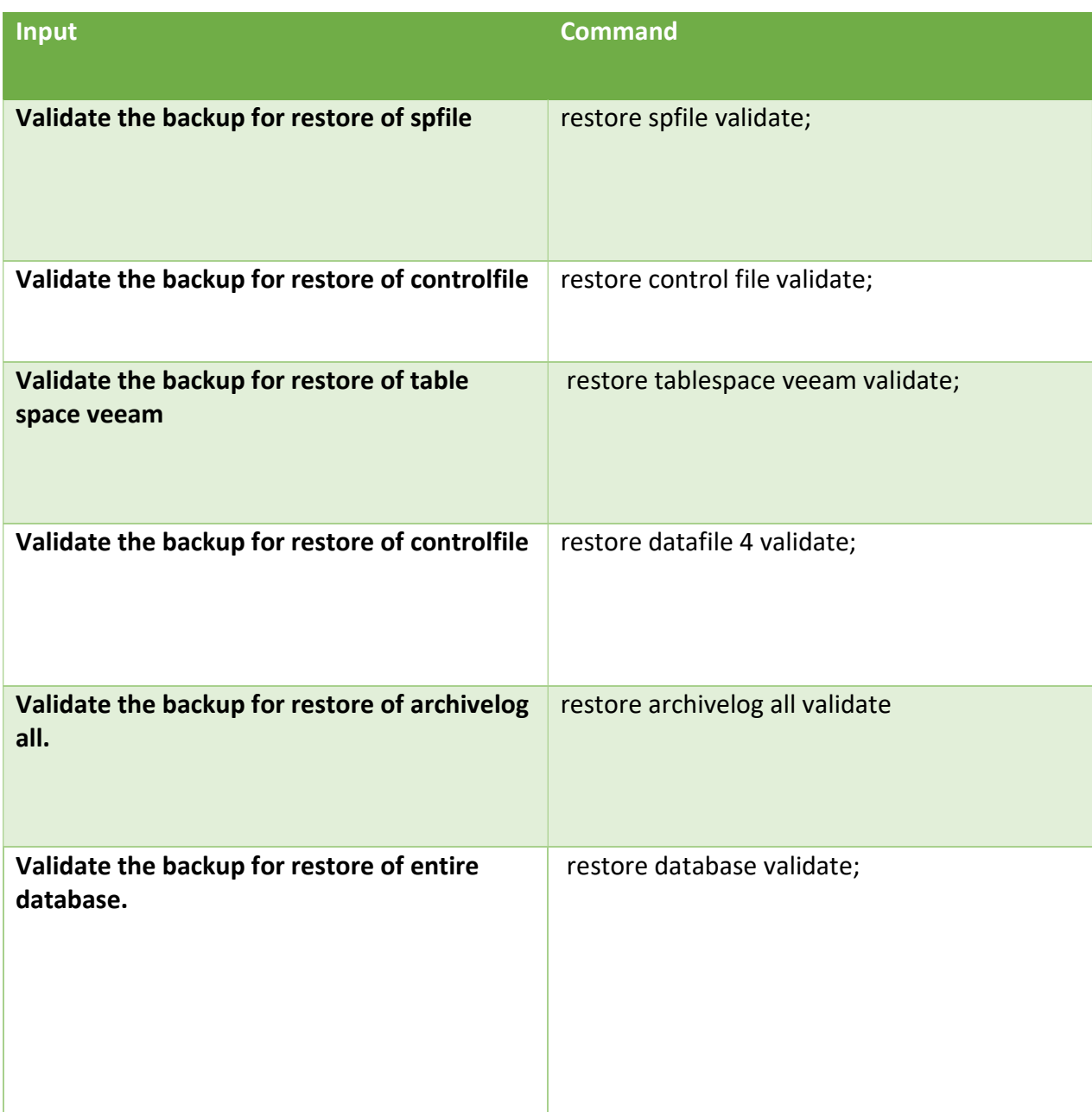

With the combination of Veeam Plugin and Oracle RMAN, you can have complete peace of mind as we explained above to have multiple copies of your backup and verified restores.

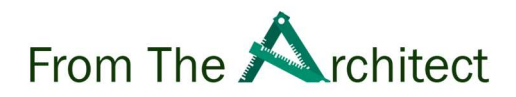

#### 8.2 Veeam Backup Repository:

It is recommended to use a dedicated backup repository for Oracle RMAN as mixing repositories with other workloads can reduce the overall performance of Oracle RMAN backup and restore.

When using Veeam Backup copy, consider 20% of extra resources on the source repository and limit the available repository tasks on target repository to control the compute, disk i/o and network utilization on the source repository server.

If you are planning to use Veeam Agent to run the Oracle RMAN backup, please consider 1 CPU core for each Veeam Agent Backup Job or use separate repository as Veeam Agent Backup target to avoid exhausting the repository for Oracle RMAN backup.

#### 8.3 Network:

Network plays an important role in the overall backup policy, it is recommended to use a dedicated network for the backup operations, here are some of the recommendations:

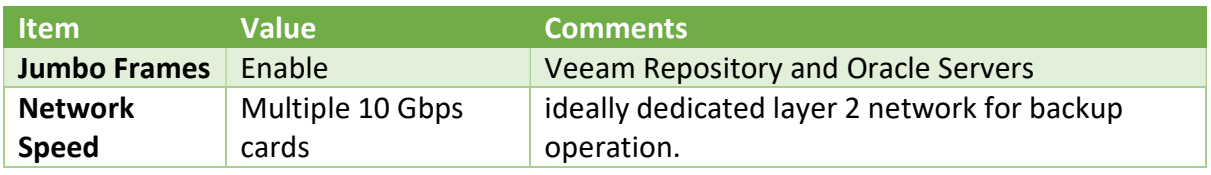

#### 8.3 Deduplication appliance:

It's not recommended to use any compression method either Oracle RMAN compression or Veeam compression when using deduplication appliance as Veeam Backup repository. If you are not getting desired deduplication ratio on deduplication appliance, you should consider reducing the fileperset to 1 and test the backup.

#### 8.4 Compression:

Always use either Veeam compression or Oracle RMAN compression is not recommended to use both Veeam compression and Oracle RMAN compression if you are using deduplication appliance as target of Veeam Plugin for Oracle RMAN backups, please do not use any compression.

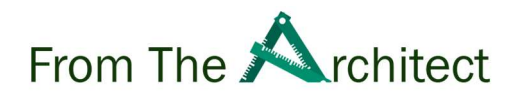

## 9.0 Advantage of using Veeam Plugin for Oracle RMAN:

Veeam is enterprise grade availability solution which integrated with Oracle Recovery Manager (RMAN) for backup and restore operations, DBAs can perform the backup and restore from the same native console and the backups are being managed by Veeam for data management of Oracle RMAN backup files as we explained in different sections of this paper, to store the backups on multiple locations and restore to any Oracle server, below are the few advantages of using Veeam with Oracle RMAN:

- Veeam plugin is seamless integrate with Oracle RMAN which provide Oracle DBAs ability to perform the backup and restore directly from Oracle RMAN with RMAN native commands.
- Veeam Backup Copy provides the ability to offsite the Oracle RMAN backup to DR site and cloud storage which provides immutable lock to protect the backup files against ransomware and manipulation.
- Veeam Explorer for Oracle RMAN provides the graphic user interface to restore the Oracle databases in few clicks, in case of disaster non-oracle users can provide the restores.
- More productivity for Oracle DBAs as they no longer need to manually write scripts, create directory to restore database for test and development, the database can simply restore with few clicks by backup administrator.
- Simplify licensing, no needs to pay for each feature or database capacity, the single instance license can protect as many databases as you want from single server regardless of their size.

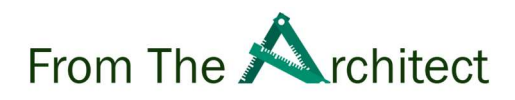

## Conclusion:

Thank you for reading this paper, hoping the paper helps understand the key components of Oracle and adopting the best possible disaster recovery strategy with Veeam Plugin for Oracle RMAN and Oracle RMAN.

To summarize the paper covers:

- Oracle Database Key Components.
- Oracle RMAN Backups and restore options.
- Veeam Plugin for Oracle RMAN integration with Oracle RMAN.
- Veeam Plugin for Oracle RMAN & Oralce RMAN retention policies.
- Veeam Explorer restore options.
- Veeam and Oracle Backup Sizing
- Veeam Plugin for Oracle RMAN and Oracle Best Practices.

To know more about Veeam and Oracle RMAN, click on the links below:

- Veeam Plugin for Oracle RMAN
- Veeam Backup & Replication Best Practices
- Oracle RMAN
- Veeam Explorer for Oracle RMAN